**Управління освіти Луцької міської ради Волинської області Комунальний заклад «Луцька загальноосвітня школа І-ІІІ ступенів №2 Луцької міської ради Волинської області»**

**Жанна Бондарчук**

# **Практика впровадження вільного програмного забезпечення**

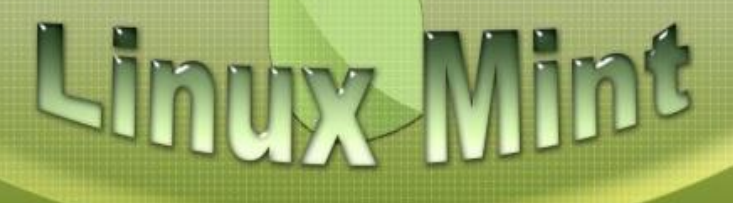

**Луцьк 2017**

Бондарчук Ж.А. Практика впровадження вільного програмного забезпечення. Методична розробка, Луцьк – 2017, 50 с.

У методичному посібнику описано: причини переходу до вільного програмного забезпечення та Linux-орієнтованої ОС інформатики в школі, технологію швидкого й безболісного такого переходу, основні дистрибутиви Linux-орієнтованої ОС, надано рекомендації по встановлення Linux та основного програмного забезпечення, необхідного для проведення повноцінного навчального процесу.

Робота адресована вчителям інформатики та старшокласникам.

Схвалено радою методичного кабінету комунального закладу «Луцька загальноосвітня школа І-ІІІ ступенів №2 Луцької міської ради Волинської області» (протокол № 4 від 12.12.2017 р.)

# **ЗМІСТ**

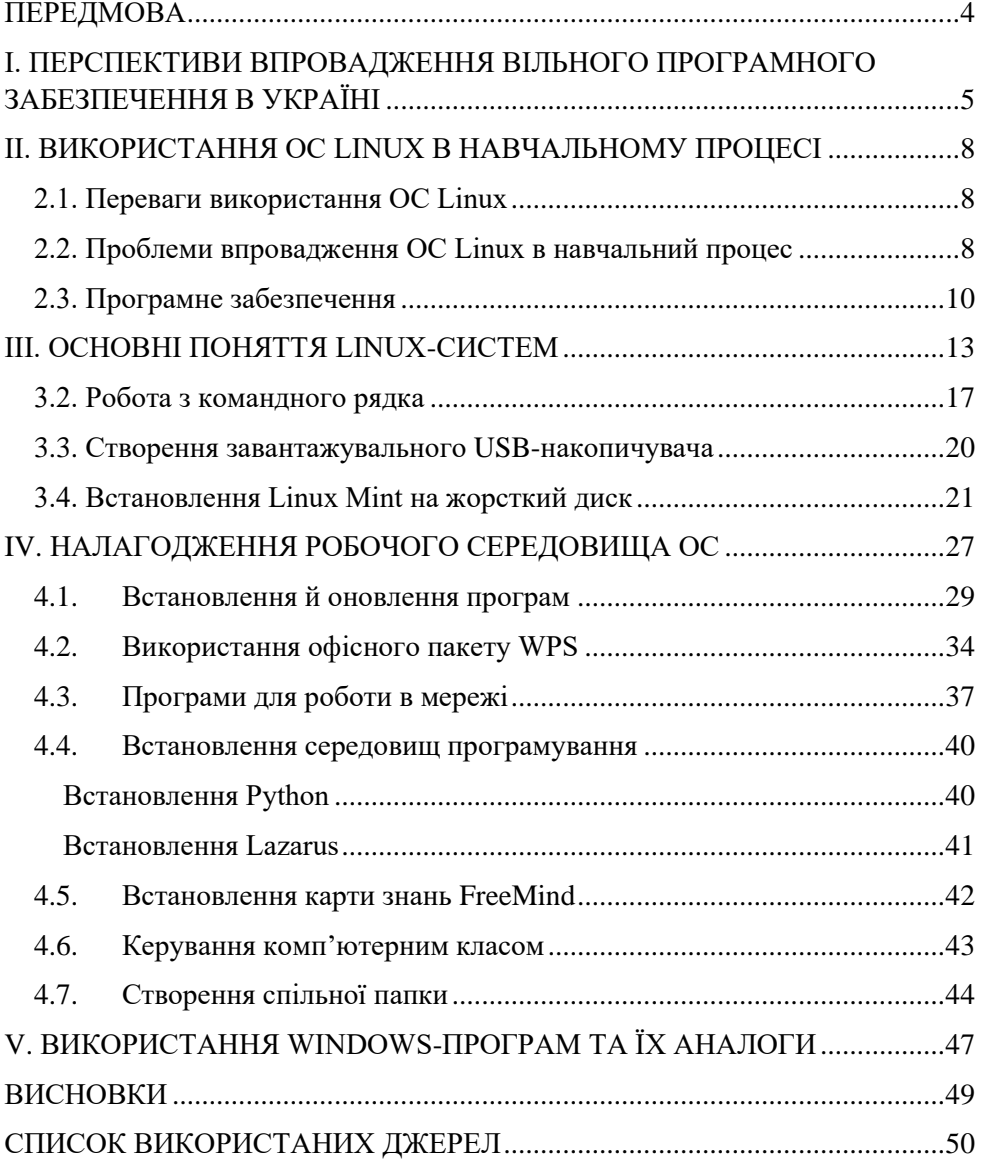

#### **ПЕРЕДМОВА**

Важко назвати іншу галузь знань, яка б розвивалась так швидко і мала таку велику кількість підходів до вивчення матеріалу, як інформатика. Сучасною тенденцією впровадження інформаційних технологій є перехід на вільне програмне забезпечення, що з огляду на обмежені фінансові можливості вітчизняних виробників та їх намагання знизити витрати є позитивною перспективою.

На даний час відсутні усталені джерела фінансування ліцензійно-чистого програмного забезпечення в освітніх навчальних закладах України загалом. У зв'язку з цим і завершенням строків дії ліцензій програмного забезпечення виробництва Microsoft дедалі гостріше постає проблема переходу на альтернативне ліцензійно чисте вільно поширюване програмне забезпечення. Зауважимо: безкоштовне не означає гірше. Для пересічного українця зрозумілішим є приклад використання Ubuntu (різновид Linux) працівниками банків. Навіть за наявності коштів в окремих навчальних закладах не можна звужувати вивчення інформаційних технологій до однієї платформи. Хоча б для того, щоб надати якісну й різносторонню освіту. Особливо, якщо врахувати, що сучасні найпотужніші суперкомп'ютери працюють під керуванням операційної системи Linux.

Використання Linux-сумісних технологій продиктовано не лише фінансовими, правовими й моральними причинами, а й бажанням повно і різносторонньо викладати інформатику. Є ще й міркуваннями престижу: у провідних навчальних закладах, студенти-інформатики використовують переважно Ubuntu. Будь-якої з перелічених вище причин достатньо для того, щоб на кожному новому ПК в українському навчальному закладі будь-якого рівня обов'язково встановити програмне забезпечення (операційну систему, офісний пакет, редактори векторної і растрової графіки) на платформі Linux. Якщо є можливість, то і на наявних ПК.

# **І. ПЕРСПЕКТИВИ ВПРОВАДЖЕННЯ ВІЛЬНОГО ПРОГРАМНОГО ЗАБЕЗПЕЧЕННЯ В УКРАЇНІ**

Термін «вільне програмне забезпечення» було запропоновано Річардом Столменом, засновником Проекту GNU, організованого у 1984 р. для розробки завершеної UNIX-подібної операційної системи GNU.

Вільне програмне забезпечення (ВПЗ) – програмне забезпечення (ПЗ), яке надає користувачу відповідні права:

запускати програму;

- вивчати та змінювати її початковий код відповідно до власних потреб;
- вільно розповсюджувати копії програми;
- розповсюджувати модифіковані версії програми.

Якщо хоча б однієї із цих свобод немає, програма не належить до вільного програмного забезпечення. Таким чином, якщо програма надається безкоштовно, це ще не означає, що програма є вільним софтом: існує ряд безкоштовних програмних продуктів, початковий код яких не публікується, або на які існують обмеження використання чи розповсюдження. Такі програми не є вільним програмним забезпеченням.

ВПЗ – це результат міжнародної співпраці з розробки програм, які використовуються фізичними та юридичними особами. ВПЗ є особливо популярним на ринку серверів та інтернет-служб.

Розробники ВПЗ також створили вільні версії практично всіх поширених стільничних програм, таких як веб-браузери, офісні пакети, мультимедійні програвачі тощо.

У випадку придбання комп'ютерних програм вільного користування чи у випадку отримання таких комп'ютерних програм на безоплатній основі користувачі повинні одержати від постачальника документальне підтвердження правомірності використання комп'ютерних програм, зокрема договір щодо їх належності до ВПЗ.

Розробники вільного програмного забезпечення укладають оплатні договори з користувачами, які звичайно передбачають такі послуги:

- адаптація вільного програмного забезпечення до специфічних вимог користувача – відповідно до особливостей його діяльності або обладнання;

- випуск оновлень до ВПЗ (усунення недоліків, розширення функціональності);

навчання користувачів ВПЗ (курси, тренінги тощо);

- надання консультацій щодо використання ВПЗ тощо.

Перехід від пропрієтарного (платного) ПЗ до вільного у різних сферах його застосування є загальносвітовим трендом. Використання ВПЗ є своєрідним символом демократичного поступу, свободи, відкритого суспільства та суспільства знань.

Цілою низкою країн визнано необхідність використання вільного ПЗ в державному секторі та сфері освіти. До таких належать, зокрема, країни ЄС, Японія, Китай, Росія, Індія та інші.

Дослідження серед ІТ-спеціалістів у 37 вищих навчальних закладах Великої Британії, Австралії та Новоїй Зеландії показали, що ВПЗ, значною мірою вже використовується в 94% обстежених установ. В Іспанії в деяких громадах постачають нові комп'ютери в школи зі встановленим Linux.

В Україні «комерційне» ПЗ домінує на IT-ринку. Особливо це стосується державного сектору, чимала частка коштів в якому витрачається саме на закупівлю ліцензій пропрієтарного ПЗ.

До сильних сторін пропрієтарного ПЗ належать: більш проста адаптація до використання, підтримка користувачів з боку компаній-постачальників, автоматичне оновлення версій, більш широке функціональне охоплення сфер застосування тощо. Проте його основним недоліком є висока вартість ліцензії на право користування. До того ж у сфері державного управління застосування пропрієтарного ПЗ значно знижує рівень інформаційної безпеки, сприяє технологічній і фінансовій залежності держави, є приводом тиску на країну у зв'язку з проблемою «комп'ютерного піратства».

Перевагами вільного ПЗ є відкритість кодів програм, відсутність витрат користувачів на придбання ліцензій, безкоштовність (або невисока вартість екземпляра при промисловому виробництві та розповсюдженні копій), безпечність (від вірусів), можливість вільного копіювання та розповсюдження програм, можливість модифікації програм і розробки на їх основі відповідних рішень, висока швидкість розробки нових релізів, випуску нових поправок і програмних продуктів.

Основними недоліками вільного ПЗ є значно менша популярність серед користувачів (консерватизм і психологічна інерційність користувачів відносно використання ВПЗ) та необхідність відповідної підготовки фахівців, які займаються впровадженням і підтримкою використання ПЗ.

На сьогоднішній день досить часто ВПЗ не поступається рівнем функціональності пропрієтарному, особливо, коли йдеться про співвідношення «ціна-якість». До того ж ВПЗ виступає опосередкованим стимулюючим фактором до навчання.

Крім цього, перехід на ВПЗ значною мірою стимулює розвиток вітчизняного програмного забезпечення. Проте недостатня обізнаність населення стосовно його переваг «провокує» критичне ставлення до цього класу програмного забезпечення [2].

Популяризація ВПЗ в Україні та стимулювання його впровадження вимагає реалізації цілого комплексу заходів на державному рівні:

забезпечення фізичних і юридичних осіб об'єктивною інформацією про перспективи впровадження ВПЗ;

- сприяння конкурентоздатності ВПЗ і його популяризації у сфері державного управління, освіти та науки. Впровадження відповідних курсів у навчальних закладах;

- ініціювання загальнонаціональної дискусії відносно переваг і недоліків ВПЗ та зміщення її акцентів із суто технічного аспекту до гуманітарного, культурного та безпекового;

- прийняття законопроекту «Про використання відкритих і вільних форм інтелектуальної власності, відкритих форматів даних та Відкритого (Вільного) програмного забезпечення в державних установах і державному секторі економіки»;

- ініціювання транспарентних державних замовлень у сфері ІКТ через відкриті тендери.

- інформаційна підтримка тих підприємств і організацій, які у своїй діяльності використовують ВПЗ або збираються це зробити;

- розробка єдиного стандарту українізованого ВПЗ в державних установах;

залучення вітчизняних і іноземних компаній до впровадження сучасного ВПЗ в освіті, науці та державному управлінні;

- формування депозитарію вільного програмного забезпечення на базі мережі регіональних і центральних серверів, що дасть змогу швидко оновлювати програми;

- проведення ефективної ліцензійної політики.

7

#### **ІІ. ВИКОРИСТАННЯ ОС LINUX В НАВЧАЛЬНОМУ ПРОЦЕСІ**

Використання вільного програмного забезпечення в освіті не є новиною. Чинні навчальні програми дозволяють використовувати ВПЗ у школах. На данний момент майже у кожному місті в Україні можна знайти школу, яка використовує в навчальному процесі ОС Linux.

#### **2.1. Переваги використання ОС Linux**

Розглянемо декілька переваг використання OC Linux замість Windows.

1. Відкриті коди, що дозволяють вносити зміни, створювати власні програмні продукти на основі існуючих. А це є досить важливим аспектом при вивченні програмування.

2. Простота у використанні. Операційні системи компаній Microsoft та Apple набули великої популярності, завдяки використанню простого і зручного графічного інтерфейсу. Графічні інтерфейси KDE та Gnome, що входять до більшості дистрибутивів Linux, нічим не поступаються графічним інтерфейсам інших популярних операційних систем.

3. Більшість програмного забезпечення та дистрибутивів Linux безкоштовні. Якщо розглядати типовий комп'ютерний клас навчального закладу, то на кожному комп'ютері для навчання має бути встановлена одна з операційних систем типу Microsoft Windows та один із пакетів Microsoft Office. Ціна такого набору програмних продуктів (навіть найдешевший варіант) не менше за 2000 гр. А якщо класів 2-3 і в кожному не менше 15- 16 комп'ютерів, тоді сума, що буде витрачена на придбання відповідного програмного забезпечення, сягає астрономічних розмірів. І це все не враховуючи інше програмне забезпечення – засоби програмування, прикладні програми для навчального процесу.

4. Більшість програмних продуктів Linux поширюються разом із дистрибутивом. Усе інше програмне забезпечення можна безкоштовно скачати в Internet (плата тільки за послуги провайдера). Хоча, слід зазначити, що є і продукти, за які необхідно платити їхнім виробникам, але це досить специфічні програми, наявність яких не є необхідною для навчального процесу.

5. Адміністрування та розділення доступу користувачам у системі Linux реалізовані на значно вищому рівні, ніж в інших системах.

6. Захищеність від більшості відомих комп'ютерних вірусів, від яких страждають користувачі інших операційних систем.

7. Існують графічні інтерфейси системи Linux з українським інтерфейсом.

#### **2.2. Проблеми впровадження ОС Linux в навчальний процес**

Переваги ми вже розглянули, потрібно сказати і про недоліки, з якими стикається користувач та викладач:

1. Неповна підтримка обладнання. Дійсно, можливо, що пристрій, який відмінно працював під Windows, не працює. До нього об'єктивно не знайдеться відповідних драйверів. Розробники апаратного забезпечення частіш за всього роблять специфікації інтерфейсів закритими та відмовляють у програмній підтримки Linux, у зв'язку з цим драйвер приходиться писати ентузіастам в міру їх сил та можливостей, але це не кожного разу вдається зробити. Виходячи з цього, при покупці нового обладнання слід упевнитися в сумісності з операційною системою Linux.

2. Недостатньо професійне програмне забезпечення. У світі Linux існує ідеологія: якщо тобі потрібна програма, напиши її сам. Тому частина галузей остається невитребувана. Під Linux не існує програми, щоб можна було порівняти з Pinnacle Studio.

3. Відсутня технічна підтримка. Дійсно, автор вільно розповсюджує програма на повинен займатися підтримкою користувачів. Але деякі компанії займаються платною підтримкою своїх дистрибутивів.

4. Важкість у користуванні. Налаштована система в використанні не важче, ніж інша операційна система. Але, нажаль, в нашій країні зі школи учнів навчають працювати на комп'ютері лише з Windows.

Важливою проблемою впровадження ОС Linux до школи є відсутність програми навчання, методичної літератури для викладачів, і банально відсутність підручників для учнів.

Якщо питання підручників і методичної літератури для вчителів можна хоч щось вирішити, то з навчальними посібниками для учнів йдуть труднощі. Хоча зараз уряд все частіше згадує про освіту, і зокрема, про сучасні інформаційні технології в школі. Питання про використання операційних систем заснованих на ліцензії GPL або BSD залишається відкритим. На даний момент проводяться експерименти по впровадження систем GNU/Linux в освітній процес. Зокрема проводиться впровадження класу машин оснащених Kylin Linux (розробка китайської компанії). Установка ОС Linux на шкільні комп'ютери дозволить учням зробити самостійний вибір, використовувати не дешевий ліцензійований Windows чи зламаний Windows (по суті вкрадений) або ж використовувати вільно поширювану операційну систему. Якщо розглядати ОС Linux як платформу для навчання, то включений в сучасні дистрибутиви набір програмного забезпечення дозволяє навчити учнів усім сучасним вимогам користування ПК.

Отже, програмні продукти грають важливу роль в підвищенні якості педагогічної освіти в сучасному середовищі. Як бачимо, що виграш полягає у збільшенні надійності, безпечності та зменшенні витрат на придбання вільного програмного забезпечення, але витрати можуть збільшитись на підтримці та налаштуванні ОС Linux.

9

## **2.3. Програмне забезпечення**

Вже існує досить велика база прикладного програмного забезпечення для Linux, що може бути використана в навчальному процесі. Деякі з цих програм можуть бути запущені і під Windows – за допомогою Cygwin та інших емуляторів Linux.

Практично все ПЗ, яке може знадобитися під час освітнього процесу, входить до складу дистрибутива. Прикладне ПЗ, яке не використовується в процесі навчання, можна безкоштовно завантажити з Internet. Також, окрім стандартних додатків, які входять до складу дистрибутива, в Internet можна знайти дуже багато навчальних програм та програм для організації «шкільного сервера». Деякі з програм потребують зусиль з локалізації (перекладу елементів інтерфейсу і документації), однак витрати на це на порядок менші, ніж вартість використовуваного в даний час пропрієтарного ПЗ.

Доцільно розглянути сайти, які спрямовані на поширення програмного забезпечення Linux для освіти. Нажаль, вітчизняних сайтів з подібної тематики не багато.

http://www.seul.org.edu – цей сайт містить багато освітньо-наукових програм.

http://edu.kde.org – освітній проект KDE. Створено для розробки вільного освітнього програмного забезпечення на основі середовища KDE. На сьогодні на ньому можна знайти інформацію, або скачати близько 20 програм різної тематики.

Спеціально для підтримки шкіл з відкритими навчальними програмами та іншими шкільними розробками створено ресурс http://www.openschooling.org. Тут планується розміщати відкриті навчальні програми для всіх предметів середньої школи з розбивкою за категоріями та можливістю пошуку, хоч на даний момент програм ще немає.

http://opensourceschools.org – Інтернет-часопис, присвячений відкритим ресурсам в школі. Тут розміщуються статті, розробки, звіти, огляди, питання й відповіді.

http://www.schoolforge.net – представництво глобальної коаліції онлайнових груп, що пропонують відкриті ресурси для освіти.

http://www.linux.kiev.ua – український ресурс, присвячений проблемам розвитку та впровадження вільного програмного забезпечення у тому числі і в освітню галузь.

Аналогом пакету офісних програм у Linux є LibreOffice.

LibreOffice – потужний офісний пакет, повністю сумісний з 32/64-бітними системами. Переведений більш ніж на 30 мов світу. Підтримує більшість популярних операційних систем, включаючи GNU / Linux, Microsoft Windows і Mac OS X.

LibreOffice безкоштовний і має відкритий вихідний код, отже, ви можете безкоштовно скачувати, використовувати і вивчати LibreOffice. LibreOffice безкоштовний як для приватного, так і для освітнього або комерційного використання.

LibreOffice включає в себе:

- Writer (аналог MS Word);
- Calc (аналог MS Excel);

• Impress (аналог MS Power Point);

- Base (аналог MS Access);
- Draw (аналог Corel Draw).

LibreOffice може як відкривати файли з розширенням doc, docx, ppt, pptx і т.д., так зберігати файли в даних форматах.

Якщо порівнювати інтерфейси MicrosoftOffice i LibreOffice, то можна знайти небагато відмінностей суттєво впливаючих на навчання використання даних програм.

Apache **OpenOffice** (раніше відомий як OpenOffice.org) — відкритий офісний пакет. Наявний для багатьох різних платформ: Microsoft Windows, Unix систем Solaris, Linux і Mac OS X. В основному сумісний із Microsoft Office. Використовує стандартний відкритий формат документів OpenDocument. Заснований на коді StarOffice, який був придбаний, а потім випущений з відкритим вихідним кодом фірмою Sun Microsystems.

Раніше поширювався за схемою подвійного ліцензування: за ліцензіями LGPL і SISSL. Але 3 вересня 2005 компанія Sun Microsystems оголосила про відмову від SISSL для всіх своїх відкритих проектів, і пакет з тих пір має тільки ліцензію LGPL. В даний момент OpenOffice.org є одним з найвідоміших додатків серед програм з відкритим вихідним кодом. Про це свідчить велика кількість відгалужень.

Склалові:

- Writer текстовий процесор;
- Calc електронні таблиці;
- Impress система презентацій;
- Draw векторний графічний редактор;
- Base програма для роботи з базами даних;
- Записувач макросів;

• Math — редактор математичних формул;

• Quickstarter — забезпечення швидкого запуску шляхом попереднього завантаження.

#### **2.4. Графічні редактори, програмування, інтернет**

**Scribus** безкоштовна програма для візуальної верстки документів, створена для користувачів Linux / Unix / Mac OS X/OS2/eCS і Windows, за концепцією аналогічне MS Publisher, Adobe InDesign і QuarkXPress.

**GNU Image Manipulation Program або GIMP (Гімп)** – растровий графічний редактор, програма для створення та обробки растрової графіки. Частково підтримується векторна графіка. Підтримується роботи зі «шарами». Дуже часто GIMP називають безкоштовним Photoshop.

**GNU Compiler Collection** (Зазвичай використовується скорочення GCC) – набір компіляторів для різних мов програмування, розроблений в рамках проекту GNU. GCC є вільним програмним забезпеченням, розповсюджується фондом вільного програмного забезпечення (FSF) на умовах GNU GPL та GNU LGPL, і є ключовим компонентом GNU toolchain. Це стандартний компілятор для вільних Unix-подібних операційних систем, і деяких пропрієтарних операційних системах, в тому числі Apple Mac OS X.

**Mozilla Firefox** раніше відомий як Phoenix і Firebird – другий за популярністю в світі браузер і перший з відкритим вихідним кодом, який добився такої популярності. Mozilla Suite і Mozilla Firefox були засновані на вихідному коді Netscape Navigator, випущеного під вільною ліцензією MPL (Mozilla Public License) після програшу у Війні браузерів.

**Google Chrome** ще один безкоштовний браузер.

**Lazarus** вільне середовище розробки програмного забезпечення для компілятора Free Pascal на мові Object Pascal. Інтегроване середовище розробки надає можливість кроссплатформенній розробці додатків в Delphi-подібному оточенні. На даний момент є єдиним інструментом швидкої розробки додатків (RAD), що дозволяє Delphiпрограмістам створювати додатки з графічним інтерфейсом для Linux (та інших не-Windows) систем.

Дозволяє досить нескладно переносити Delphi-програми з графічним інтерфейсом в різні операційні системи: Linux, FreeBSD, Mac OS X, Microsoft Windows, Android.

#### **ІІІ. ОСНОВНІ ПОНЯТТЯ LINUX-СИСТЕМ**

У 1991 році фінський студент Університету Гельсінкі, Лінус Торвальдс (як своє хобі) розпочав розробку ядра операційної системи, плануючи також створення вільної системи. Згодом проекти GNU і Linux (вже названий на честь Лінуса Торвальдса) об'єдналися і створили так званий GNU/Linux перший дистрибутив вільної операційної системи (компоновка Linux ядра з системою GNU). Отже, оскільки Linux це тільки ядро операційної системи, тому коректним є визначення «операційна система на основі ядра Linux», а не просто ОС Linux. Відмінність ОС Linux від ОС UNIX полягає у ліцензійній політиці, ціні й невисоких технічних вимогах (табл. 2.1). Причому останній чинник має високу варіативність у конкретних дистрибутивах. Операційні системи на основі ядра Linux надають такі можливості: багатокористувацьке середовище; багатозадачність; варіативність дистрибутивів та можливість формування самостійних збірок; повне налагодження робочого місця; широкий спектр вільних додатків; стабільність і безпечність та ін.

Таблиця 1

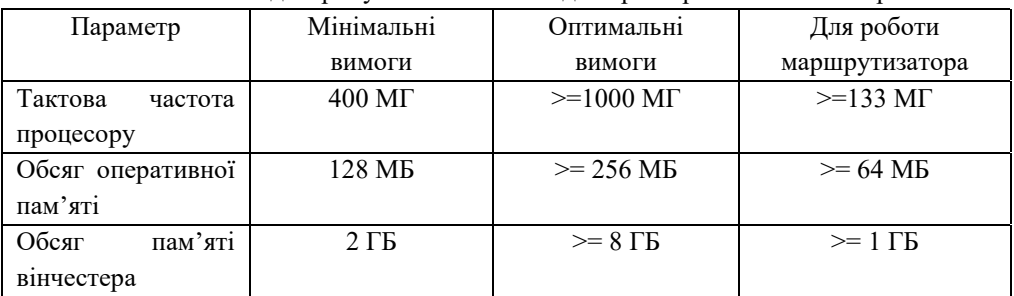

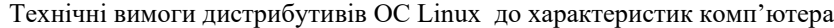

ОС Linux мають модульну побудову з чітко виділених компонентів, які можна представити кільцями навколо ядра або посередницькими прошарками між ядром і користувачем (рис. 1).

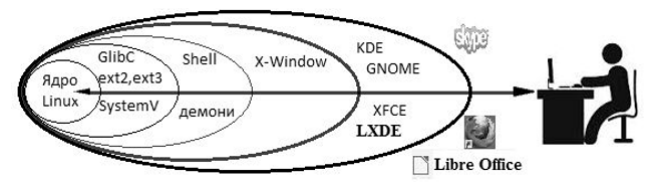

Рис. 1. Структура операційних систем на основі ядра Linux

Ядро операційної системи – це центральна частина, яка написана мовою програмування С та скомпільована, тобто перекладена на машинні коди, що сприймаються процесором як команди. Ядро, як самостійна програма, має свої позначення версій, підверсій і виправлень. Перша версія ядра Linux включала в себе приблизно 10 тис. рядків, а версія 3.3 – більше 15 млн рядків програмного коду. Хоча Лінус Торвальдс в 2009 році назвав існуюче ядро «величезним і роздутим», важливо наголосити, що унікальність ядра Linux полягає і у тому, що воно є результатом співпраці широкого кола компаній та незалежних розробників.

При включенні комп'ютера й завантаженні операційної системи спочатку запускається ядро, котре доповнюється програмами супроводу та загальносистемними бібліотеками GNU для С (GlibC), необхідними допоміжними програмами та системою ініціалізації System V-типу, вкладеною файловою системою типу ext4. Саме ядро і перше кільце утворюють мінімальну комплектацію ОС Linux.

Решта шарів формують інтерфейс користувача, тобто засоби взаємодії користувача з операційним середовищем, які забезпечуються відповідними оболонками. Оболонкою називають програму, що підтримує інтерфейс користувача з ядром Linux.

Існують два типи інтерфейсів користувача – текстовий (Text user interface – TUI) та графічний (Graphical user interface – GUI). Перші комп'ютери з ОС MS DOS використовували текстовий інтерфейс. Ідея використання графічного інтерфейсу користувача зародилася в середині 70-х років ХХ сторіччя, коли в дослідницькому центрі Xerox Palo Alto Research Center (PARC) була розроблена концепція візуального інтерфейсу, а згодом (у 1982 році) ще й успішно реалізована.

Специфікою ОС Linux, успадкованою від ОС UNIX, є те, що будь-які системні налаштування або інші дії можна виконувати не тільки в графічній оболонці, а і з командного рядка (оболонка Shell). Тому перший шар взаємодії ядра з користувачем формує командна оболонка (командний інтерпретатор або командний рядок) Shell. Програма Shell надає користувачу текстові засоби спілкування з операційною системою. Існує декілька реалізацій оболонок. Головні з них «Bourne Shell» (Shell Баурна чи просто Shell) та «С Shell». Перша використовує командний синтаксис, наближений до команд ОС UNIX. Синтаксис другої нагадує мову програмування С. Також можуть використовуватись декілька варіацій оболонок.

Частину службових програм, що працюють не в інтерактивному, а у фоновому (без участі користувача) режимі сервера, називають «демонами». Типові завдання демонів: очікування сигналів від клієнтських програм та відповідь на запити, виконання службових функцій сервера (служби HTTP, FTP, електронна пошта та інші), управління устаткуванням, підтримка черг друку тощо. В ОС Windows згадані програми називають службами чи сервісами.

Підтримку графічних оболонок, в яких працює користувач (наприклад, KDE, Gnome, LXDE, XFCE), забезпечує мережний графічний інтерфейс Х-сервер (X Window System або XFree86). Він здійснює взаємодію засобів вводу (миша, клавіатура) та відеообладнання (відеокарта, дисплей). До переліку завдань Х-серверу входить

14

координація положення миші на килимку й курсору на екрані, малювання крапки відповідного кольору на дисплеї тощо.

Основною концепцією сучасних графічних інтерфейсів є подання компонентів операційної системи (файл, каталог, програма) у вигляді візуальних графічних об'єктів, що мають певні властивості, які можна змінювати, задаючи команди операційній системі.

ОС Windows використовує лише графічний інтерфейс, ОС Linux дозволяє практично паралельну роботу в графічній системі X Window та текстовій консолі. Зрозуміло, що більшість користувачів після встановлення програми надає перевагу роботі з віконним менеджером, проте є вузькоспеціалізовані задачі, які можна виконати тільки з консолі. Наприклад, це ряд процедур з конфігурації системи адміністратором за допомогою утиліти Sudo.

Отже, оскільки інтерфейс користувача являє собою звичайну службову програму, то її також можна обирати згідно з особливостями виконуваної задачі, а вільна операційна система не прив'язує користувача до конкретного графічного середовища. Саме це визначає високу ступінь ергономічності ОС Linux, адже дозволяє врахувати не лише об'єктивні вимоги прикладних програм, а й суб'єктивні вподобання кожного користувача.

#### **3.1. Файлова система**

Як вже відмічалось, операційна система забезпечує організацію файлів у файлові системи (ФС). Найбільш поширеними для ОС Linux є ext2, ext3, ext4 та HFS, проте дії можливі і з іншими ФС. Вибір обумовлюється вимогами користувача до файлової системи.

В ОС Linux немає поняття логічних дисків (в ОС Windows A: – дискета, C:, D: – логічні диски вінчестера, F:, G: – диски-накопичувачі, як-то DVD чи карти пам'яті, та всі вони мають окремі кореневі каталоги). Вся система файлів в ОС Linux організована в одне неподільне ієрархічне дерево з коренем, що позначається як / (слеш). У середині каталогу можуть знаходитися диски чи їх розділи, які монтуються чи розмонтуються від дерева.

Перелік каталогів першого рівня (список директорій кореневого каталогу) ОС Linux, як і їх призначення та вміст, майже стандартний і включає (рис. 2):

/root та /home – особисті каталоги адміністратора та інших користувачів системи;

/bin та /sbin – виконавчі (бінарні) файли основних утиліт і системних програм; програми, необхідні під час завантаження системи, а також часто використовувані команди; /boot – файли для завантаження і ядро операційної системи;

|                                                                                                    |                                                                                                    | $- + x$  |
|----------------------------------------------------------------------------------------------------|----------------------------------------------------------------------------------------------------|----------|
| Файл Зміни Вигляд Перейти Закладки Довідка                                                                                                    |                                                                                                    |          |
| $\triangleq$ Hasag $\rightarrow$ $\Rightarrow$ Brepeg $\rightarrow$                                                                                                    | 0 8 9 100% R Kownactive A Q<br>$\circ$<br>$\rightarrow$                                                                                                    |          |
| $ x$<br>Місця                                                                                                    | $\triangleright$<br>Адреса: /                                                                                                    | $\sigma$ |
| Комп'ютер<br><b>Rd</b> inf<br><b>ПРЕ</b> Стільниця<br><b>В</b> Файлова система<br>Па Документи<br><b>Вивантажения</b><br>П. Музика<br><b>ПО Картинки</b><br><b>ПЕ Видиво</b><br><b>CMITHMK</b><br>Пристрої<br>W10.SMBB<br>$\triangleq$<br><b>Bt</b> ofs<br>$\triangle$<br>Мережа<br>В Переглянути мережу | initrd.img<br>$\overline{\phantom{a}}$ bin<br>$\frac{1}{2}$ vminuz<br>boot<br>cdrom<br>dev<br>etc.<br>home<br>lib <sub>1</sub><br>$  $ ib64<br>media<br>Ą<br>mnt<br>opt<br>proc<br>ż.<br>root<br>$^{\prime}$ run<br>sbin<br>srv<br>sys<br>tmp<br>usr<br>war<br>Виділено "home" (містить 1 об'єкт), Вільний простір: 171,6 ГБ |          |
| 回じ<br>E<br>Menu III                                                                                                    | O dk 40 vr 30 nwc, 16:26<br>1 <sup>9</sup> Інспекторо   3 <mark>6</mark> ICP Lazarus   16 Редакторт   - /<br>[Tema6_12]<br><b>ET (REPEAMO</b><br><b>Центркер</b><br>in janna                                                                                                    |          |

Рис. 2. Вміст кореневого каталогу ОС Linux

/cdrom, /dev – файли опису системних пристроїв (dev від англ. DEVices), адже в ОС Linux всі пристрої (порти, диски, принтери) співставляються зі своїми файлами;

/etc – усі конфігураційні файли даного комп'ютера;

/lost+found – зберігання пошкоджених і потім відновлених файлів при проблемах з файловою системою, наприклад некоректному розмонтуванні;

/lib – бібліотеки системи та модулі ядра;

/opt – не дуже важливі для роботи системи, проте об'ємні пакети, наприклад, Adobe Reader або Google Chrome;

/mnt і /media – точки монтування для тимчасово змонтованих файлових систем, де створюється підкаталог з іменем монтованого тома;

/usr – своєрідний аналог Program Files в Windows, що містить програми для користувача, документацію тощо;

/tmp – місце для збереження тимчасових файлів;

/var – розміщення даних, котрі можуть змінювати програми в режимі реального часу, наприклад блокування файлів чи кешів різних програм (черга для друкування, поштові скриньки тощо).

В ОС Linux розширення файла лише частково визначає його тип, наприклад практика показала, що після видалення розширення файла, система його відкрила у вірному додатку, ідентифікуючи по вмісту.

Дистрибутив Ubuntu також має потужну консольну утиліту File, яка визначає тип файла за його вмістом і не звертає уваги на ім'я й розширення. До імен файлів висувається ряд вимог:

- ім'я файла не може включати символи /  $\$  ? < > \* " |;
- максимальна довжина імені 254 символи, проте краще задавати якомога коротше при плануванні їх використовувати в текстовій консолі;
- ОС Linux враховує регістри літер в імені файла, наприклад, INDEX.html та Index.html – це два різних файли;
- бажано уникати використання кирилиці в іменах через можливі проблеми з подальшим їх використанням в командах Linux чи інших операційних системах;
- розділення елементів шляху до файла здійснюється прямим слешем (/), а не оберненим (\), як в ОС Windows.

При звертанні до каталогу чи файла вказують повне (повністю шлях до файла) або лише власне ім'я. У випадку абсолютної адресації шлях до каталогу чи файла вказується, починаючи з кореневого. Наприклад: /home/student/1.odt або /home/student Перший знак / (слеш) у шляху означає кореневий каталог.

#### **3.2. Робота з командного рядка**

Типовий спосіб управління системою в ОС Linux – робота за допомогою командного рядка. Через своєрідний діалог з системою, користувач вводить команди, отримуючи від системи у відповідь повідомлення про виконані операції, додаткові питання, інформацію про помилку чи просто готовність до виконання наступної команди.

Командна оболонка потрібна для запуску будь-якої програми на виконання із вказаними параметрами, зміни пріоритету виконання і параметрів роботи, зміни режиму виконання програми тощо. Її можна використовувати в текстовому режимі (режимі консолі) роботи операційної системи або в графічному середовищі за допомогою спеціальних програм емуляторів термінала.

Зараз ОС Linux має відмінний графічний інтерфейс. Текстова консоль (термінал) використовується частіше адміністраторами або програмістами, але рідко звичайними користувачами, адже це потребує знання команд операційної системи. Проте при пошкодженні X-сервера чи потребі встановлення програм з бінарними кодами консоль необхідна. Lubuntu використовує Новий Shell Баурна (Bourne Again Shell або «Bash»), набір команд і програм оболонки записаний в каталозі /bin/bash.

Зокрема, командна мова в ОС Linux доступна через утиліту Terminal, яка запускається послідовним вибором відповідного емулятору в головному меню Головне меню  $\rightarrow$  Системні засоби  $\rightarrow$  Термінал. У результаті візуалізується вікно утиліти з запрошенням до виконання команди. Стандартне вікно має чорне тло та білий колір шрифту(рис. 3).

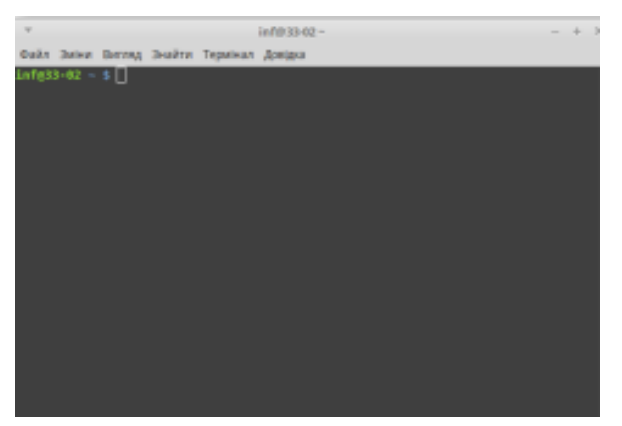

Рис. 3. Робоче вікно Терміналу

Запрошення для вводу команди виглядає як короткий текстовий рядок з лівої сторони терміналу та включає чотири елементи, розділені відповідними значками: <ім'я користувача>@<ім'я комп'ютера>:<назва папки> <тип користувача>. Відповідно у запрошенні з рис. 3: info – ім'я користувача; 33-02 – ім'я комп'ютера; ~ – позначка домашньої папки користувача; \$ – ідентифікатор повноважень у роботі з системою для звичайного користувача (або може бути # – для адміністратора).

Засоби налаштування робочої області командного рядка зображено на рис.4.

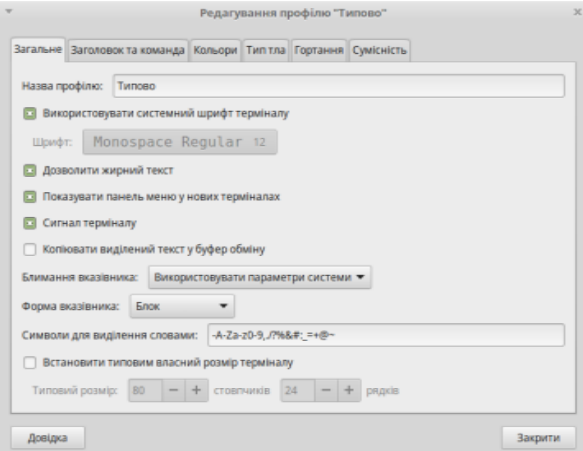

Рис. 4. Вікно налаштування Терміналу

Команди вводяться у рядок запрошення і запускаються на виконання за такою загальною схемою:

 $\langle \times$ команда $\rangle$  - $\langle \times$ ключ(i) $\rangle$  $\langle \times$ об'єкт дій команди $\rangle$ спрямованість $\langle \times \rangle$ 

Команда – це ім'я, яке використовує користувач операційної системи або інша програма для виконання вказаної програми (може збігатися з іменем файла з програмою) або поіменованої дії (вбудованої команди).

Найпростіша команда в ОС Linux складається з одного слова – назви програми, яку необхідно виконати.

Після введення команди в рядок запрошення, ОС Linux виконує ряд дій: командний інтерпретатор перевіряє відповідність команди вбудованим командам (наприклад, Cd или Pwd), а якщо команда невідома, то з'ясовує, чи є вона викликом програмного додатка або утиліти ОС Linux, та шукає її у всіх спеціалізованих каталогах.

Якщо введена команда не є вбудованою або виконуваним файлом у заданому місці пошуку, то з'являється повідомлення про помилку.

Команда, ідентифікована оболонкою, перетвориться в набір системних запитань, адресованих до ядра Linux. Командний інтерпретатор оболонки містить розвинену командну мову, що підтримує більшість конструкцій мов програмування високого рівня, зокрема цикли, функції, змінні та масиви.

Будь-яка команда, введена в командний рядок, може включатися до тексту програми. Тобто часто виконувані дії варто послідовно записати в програмний файл та виконувати за його виклику. Отже, програма – це файл, що містить набір інструкцій для виконання. Як виконавець інструкцій програми можуть виступати:

• інтерпретатор (віртуальна машина), тобто інша програма, котра забезпечує розпізнавання й виконання інструкцій;

• центральний процесор, якщо програма містить машинний код, який найчастіше отримують шляхом компіляції вихідного тексту програми. Командний інтерпретатор – це середовище, яке забезпечує інтерфейс із користувачем і виконання команд.

В таблиці 2 наведено декілька базових команд по роботі з файловою системою.

Таблиця 2

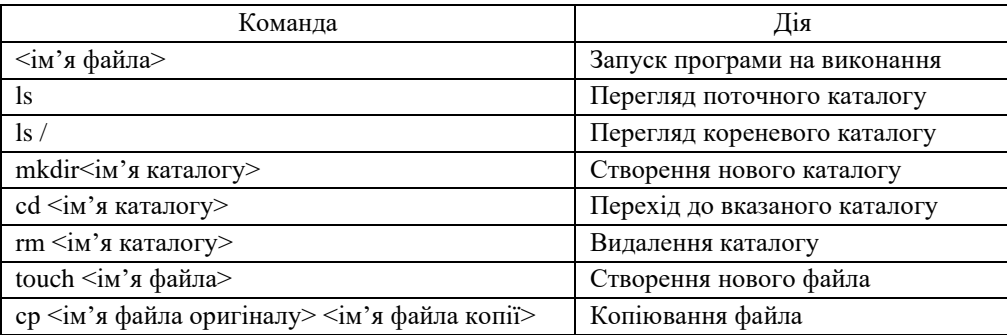

Деякі команди управління файлами і каталогами

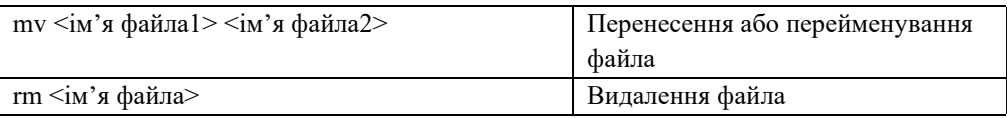

Слід пам'ятати, що команди чутливі до регістра та при звертанні до файлів і каталогів можуть використовуватись відносна й абсолютна адресації, розглянуті в попередньому підрозділі.

Зокрема, користувачу student, щоб перейти до власної папки, можна вказати cd /home/student або cd ~. Наслідки цих команд рівнозначні, але лише для користувача student.

## **3.3. Створення завантажувального USB-накопичувача**

Найбільш зручним способом для встановлення ОС Linux є спосіб встановлення з флешки.

1.Пошук і завантаження образу операційної системи Linux

Знайти образи різних версій Linux в Інтернеті дуже просто, адже він є «freeware» і поширюється абсолютно безкоштовно. Завантажте потрібний образ, наприклад, на офіційному сайті Linux Mint [\(https://linuxmint.com\)](https://linuxmint.com/).

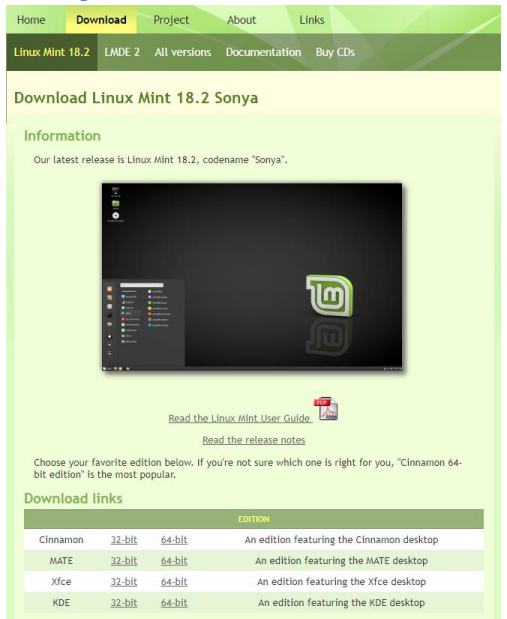

Рис. 5. Вікно офіційного сайту Linux Mint

# 2. Пошук флешки.

Обсяг завантажувальної флешки Linux повинен бути 1ГБ і вище.

3.Завантаження програми Unetbootin

Саме ця програма допоможе нам в тому, як зробити завантажувальну флешку Linux. Завантажити її можна зі сторінки unetbootin.sourceforge.net. У верхній частині сайту є кнопочки для 3 дистрибутивів - Windows, Linux і Mac OS. Якщо у вас, наприклад, зараз стоїть Windows - то натискаємо кнопку Windows.

Після завантаження програма відкривається моментально, і встановлювати її не потрібно. Якщо виникають проблеми з запуском (Windows 7) - запустіть «від імені адміністратора».

Спочатку в програмі галочка стоїть на пункті «Дистрибутив», але нам потрібно поставити її на «Образ диска». Вказуємо також, що це ISO образ. Далі натискаємо на кнопочку «...» і вибираємо образ, який ми до цього завантажили з Інтернету.

Якщо ваша флешка досить ємна, то бажано виділити місце в просторі для зберігання файлів - 100 МБ буде досить.

І в самому низу вікна програми виберіть, на яку саме флешку потрібно робити прожиг. Приклад - «Тип: USB накопичувач; Носій: E: \ ». Якщо в комп'ютері вставлена тільки одна флешка, то програма визначить її самостійно і вибирати нічого не потрібно.

4.Запис образу.

Залишається тільки натиснути кнопку «ОК» і дочекатися, поки програма зробить прожиг образу. На це потрібно 5-10 хвилин.

5. Далі здійснюємо встановлення операційної системи.

Після запису необхідно перезавантажити комп'ютер або вставити флешку в той комп'ютер, куди бажаєте встановити ОС Linux.

# **3.4. Встановлення Linux Mint на жорсткий диск**

Вставте USB-накопичувач і перезавантажте комп'ютер. Ви маєте побачити на екрані таке зображення:

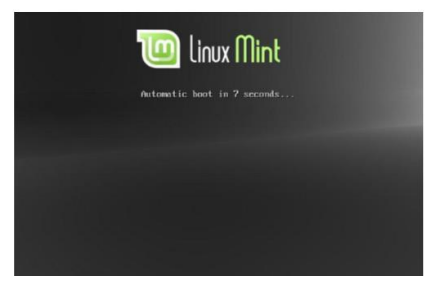

Рис. 6. Початок завантаження ОС з флешки

Якщо ви не побачили такого зображення на екрані і комп'ютер завантажується, як звичайно, імовірно, ваш BIOS не налаштовано відразу на завантаження з завантажувальної флешки. Перезавантажте комп'ютер і натисніть F1, F12, Delete, Escape

або іншу клавішу, що запускає налаштування BIOS, та змініть налаштування BIOS для завантаження комп'ютера спочатку з USB пристрою.

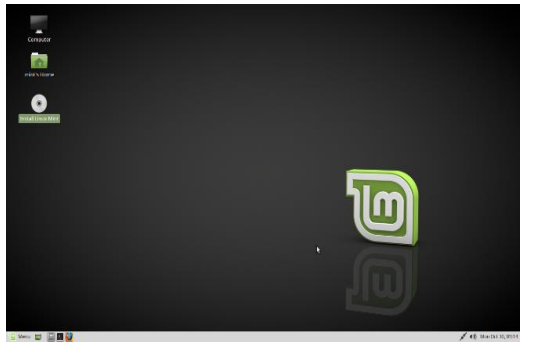

Рис. 7. Стільниця Linux Mint, запущена з диску

На цьому етапі Linux Mint ще не встановлено на ваш комп'ютер, його лише запущено з диску. Але система, дію якої ви спостерігаєте, майже повністю відповідає тій, яка буде після встановлення.

Коли ви будете готові, двічі натисніть на позначку «Install Linux Mint», розташовану на Стільниці. Відкриється вікно встановлення:

Виберіть мову користування й натисніть на кнопку «Продовжити».

Якщо ви ставите Linux Mint єдиною операційною системою то вибирайте "Стерти диск і встановити Linux Mint". Або вибираємо пункт "Щось інше", який дасть нам більше свободи в розмітці диска під операційну систему.

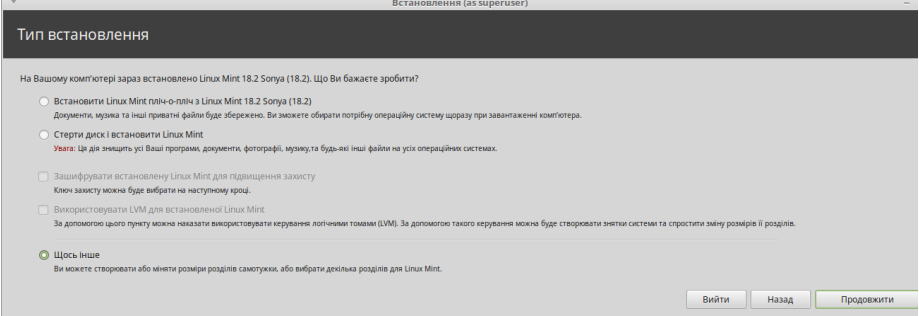

Рис. 8. Вибір типу встановлення

Так, як у нас диск всього один, розміром в 500 Гб, ми перевіряємо, що обраний саме той диск, / dev / sda, який ми підготували заздалегідь. У будь-якому випадку вибираємо заздалегідь підготовлений розділ диска. Вибрали, виділяємо наш підготовлений жорсткий диск, і тиснемо на кнопку "Нова таблиця розділів", тим самим розділимо далі наш розділ на три частини:

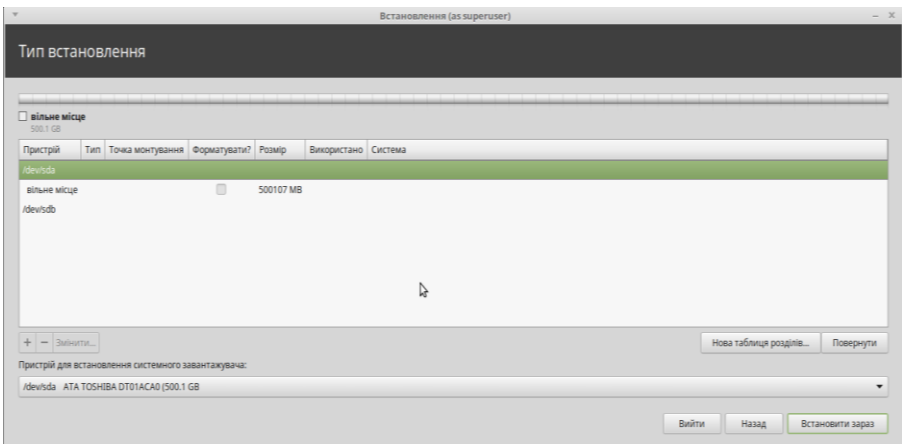

Рис. 19. Створюємо таблицю розділів

Створюємо розділ, кореневий розділ / (похилий слеш) з параметрами:

\* Тип нового розділу - Первинний

\* Розмір нового розділу в мегабайтах - 200000 МБ, це 200 ГБ. Можна зробити і менше.

\* Місцезнаходження нового розділу - початок, тобто на початку нашого логічного диска.

\* Використовувати як - тут краще вибрати файлову систему EXT4 (журнальована файлова система), що щось подібне до NTFS в Windows.

\* Точка монтування - / корінь операційної системи.

Ось і все, параметри задали, тиснемо "ОК"

|                                 |                                                     |          |                                                                         | Встановлення (as superuser)                                                                                                    |        |    |                                                                                  | $ \times$             |
|---------------------------------|-----------------------------------------------------|----------|-------------------------------------------------------------------------|----------------------------------------------------------------------------------------------------|--------|----|----------------------------------------------------------------------------------|-----------------------|
| Тип встановлення                |                                                     |          |                                                                         |                                                                                                    |        |    |                                                                                  |                       |
| Вільне місце<br>500.1 GB        |                                                     |          | $\mathcal{L}$                                                           | Створити розділ (as superuser)                                                                                                  | $\chi$ |    | the first control of the change of the change of the change of the change of the |                       |
| Пристрій                        | Тип Точка монтування Форматувати? Розмір            |          |                                                                         |                                                                                                    |        |    |                                                                                  |                       |
| /dev/sda                        |                                                     |          | Розмір:                                                                 | $200108 - + M5$                                                                                                    |        |    |                                                                                  |                       |
| вільне-місце                    |                                                     | 500107 N | Тип нового розділу: • Первинний                                         |                                                                                                    |        |    |                                                                                  |                       |
| /dev/sdb<br>$+$<br>$-$ 3 $nt =$ |                                                     |          | Положення нового розділу: • Початок цієї області<br>Точка монтування: / | <b>О Логічний</b><br>○ Кінець цієї області<br>Використовувати як: журнальна файлова система Ext4 •<br>$\checkmark$<br>Скасувати | OK     |    | Нова таблиця розділів.                                                           | Повернути             |
|                                 | Пристрій для встановлення системного завантажувача: |          |                                                                         |                                                                                                    |        |    |                                                                                  |                       |
|                                 |                                                     |          |                                                                         |                                                                                                    |        |    |                                                                                  |                       |
|                                 | /dev/sda ATA TOSHIBA DT01ACA0 (500.1 GB             |          |                                                                         |                                                                                                    |        | r, | Вийти<br>Назад                                                                   | ۰<br>Встановити зараз |

Рис. 10. Параметри кореневого розділу

Далі нам треба створити файл підкачки, резервне місце під дані, які будуть розвантажуватися з оперативної пам'яті в swap, дані які не використовуються в період простою програм. Вибираємо вільне місце, тиснемо на кнопку "Додати ":

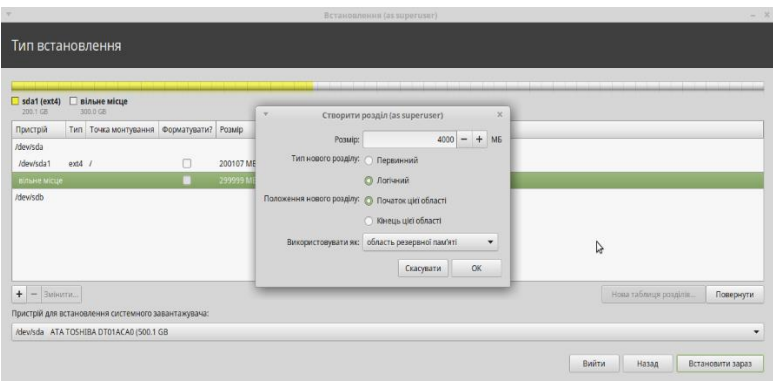

Рис. 11. Створюємо розділ підкачки (swap)

Створюємо розділ підкачки (swap) з параметрами:

\* Тип нового розділу - Логічний

\* Розмір нового розділу в мегабайтах - 4000 МБ, це 4 ГБ.

\* Місцезнаходження нового розділу - початок, тобто на початку нашого логічного диска виділеного під swap.

\* Використовувати як - вибираємо "область резервної пам'яті " з випадаючого меню.

\* Точка монтування - неактивно.

Для того, щоб відформувати певний розділ необхідно поставити позначку навпроти диску та запустити процес розбиття дисків.

На тлі встановлення програма встановлення задасть ще кілька запитань:

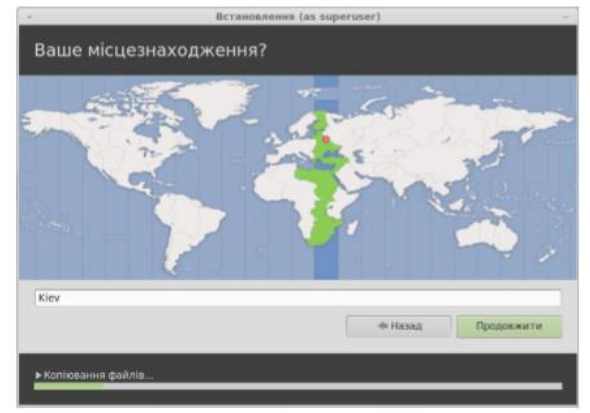

Рис. 12. Вибір місце знаходження

Укажіть ваше місцезнаходження, для цього виберіть на карті найближче до вас місто. Мета цього кроку — визначення годинникового поясу, у якому ви проживаєте. Переконайтеся, що поточний час відображено правильно, і натисніть кнопку «Продовжити».

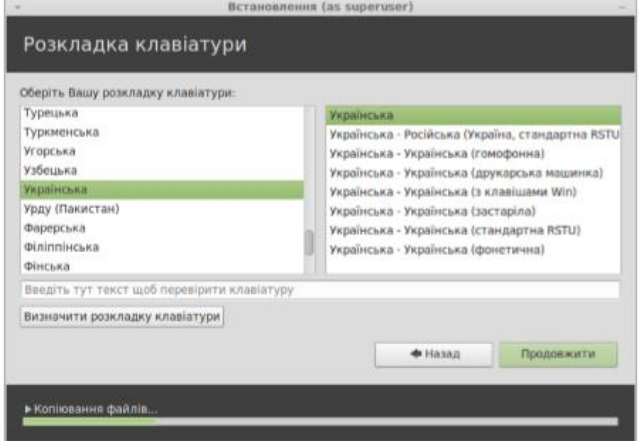

Рис. 13. Вибір розкладки клавіатури

Виберіть розкладку клавіатури. Якщо ви не впевнені, яка саме розкладка відповідає вашій клавіатурі, на текстовому полі розпочніть набирати текст. Переконайтеся, що клавіші, які ви натискаєте, відповідають символам, відображеним у текстовому полі. Деякі розкладки відрізняються лише цифрами, знаками пунктуації та наголосами, тому під час перевірки зверніть на це особливу увагу. Коли будете готові, натисніть кнопку «Продовжити».

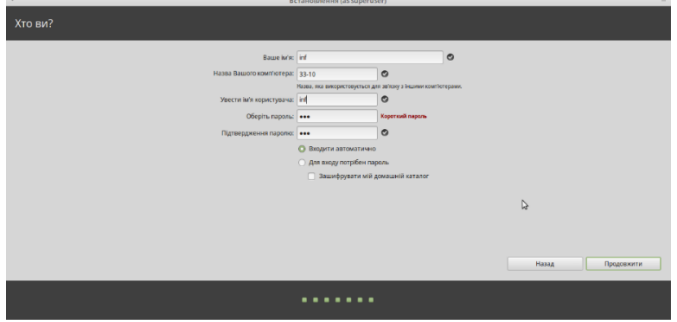

Рис. 14. Вікно введення імені комп'ютера та користувача

Уведіть своє ім'я, ім'я користувача й пароль. Щоразу, коли використовуватимете Linux Mint, ви послугуватиметеся своїм обліковим записом із цим іменем і паролем. Після встановлення Linux Mint зможете створити інші облікові записи, якщо на цьому

комп'ютері працюватиме хтось інший. Щоб пароль був надійним, чергуйте цифри з літерами, причому вживайте літери як великі, так і малі. Наприклад,Q1w2E3r4.

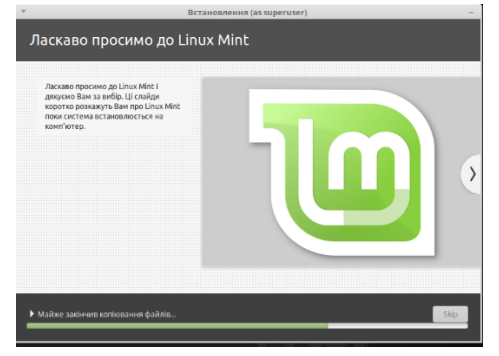

Рис. 15. Початок процесу встановлення ОС

Укажіть також назву Ваших комп'ютерів. Її система використовуватиме під час роботи у мережі, і не лише. Для зручності користувачів-учнів краще вибрати пункт входити автоматично.

Встановлення триватиме від 10 до 15 хвилин. Програма встановлення завантажить з Інтернету пакети підтримки обраної вами мови. Для цього необхідно, щоб комп'ютер було під'єднано до глобальної мережі.

Після встановлення системи натисніть кнопку «Перезавантажити», і середовище завантаження завершить роботу.

У відповідь на запит вилучіть флещку й натисніть Enter.

Ваш ПК готовий до завантаження Linux Mint із жорсткого диску.

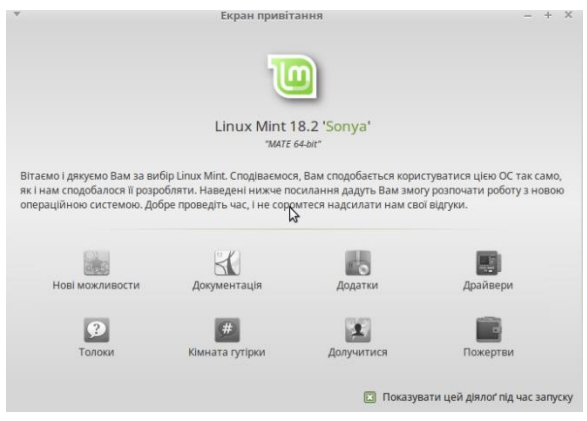

Рис. 16. Екран привітання ОС

#### **IV. НАЛАГОДЖЕННЯ РОБОЧОГО СЕРЕДОВИЩА ОС**

Налаштування – це необхідний етап підготовки системи до роботи, а також можливість скоригувати основні її параметри під власні уподобання. Зазвичай задають параметри інтерфейсу й Робочих столів, облікових записів користувачів, клавіатури й миші, системних дати й часу та інше.

«Середовище стільниці» («desktop») — це складова операційної системи, яка відповідає за відображувані на стільниці елементи: панель, тло, центр керування, різноманітні меню й т. і.

Основна редакція Linux Mint використовує робоче середовище «Gnome», яке є інтуїтивно зрозумілим і достатньо потужним.

Елементами LXDE інтерфейсу є Робочий стіл, Панель задач, кнопка головного меню , вікна, маніпулятор миша, контекстове меню, довідкова система та графічні об'єкти (піктограми, кнопки, значки, ярлики).

Графічна оболонка дозволяє, практично аналогічно до ОС Windows, маніпулювати вікнами програмних додатків, документів чи папок (відкрити, згорнути на панель задач, змінити розміри, перемістити, закрити).

Для конфігурування системи використовуються розділи Параметри та Системні головного меню. Розглянемо спочатку можливості меню Параметри, адже задати налаштування тут може й пересічний користувач. Налаштування дисплея – дозволяють задати роздільну здатність та частоту оновлення монітора. Налаштування параметрів сесії робочого стола – призначена для вибору в діалоговому вікні додатків, які слід автоматично

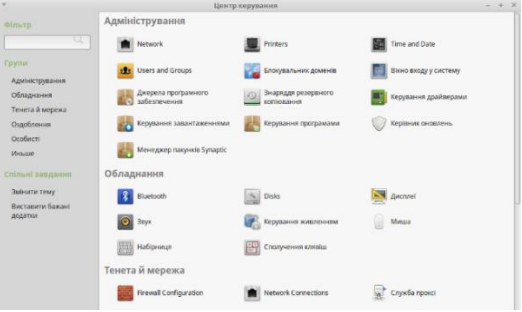

Рис. 17. Вигляд Центру керування

Набірниця та миша – призначені для задання стандартних параметрів клавіатури, як-то затримки при автоматичному повторі, кроку автоповтору, мови розкладки клавіатури з підключенням утиліти Lxkeymap, яка може запускатися з меню й одноосібно. Переключення мови клавіатури також можна здійснювати через аплет Keyboard layout handler, котрий додається на панель Робочого столу. Для миші

встановлюються швидкість руху й чутливість, а також зміни призначення лівої/правої кнопок для право- чи ліворуких користувачів.

Кнопка «Центр керування» запускає центр керування Gnome, що дозволить Вам налаштувати всі аспекти робочого середовища Gnome і комп'ютера взагалі.

У правій частині меню ви можете побачити всі встановлені застосунки, об'єднані в категорії.

Першу категорію названо «Всі». Як зрозуміло з назви, вона надає повний перелік усіх встановлених застосунків. Останні дві категорії — «Адміністрування» й «Параметри» — містять інструменти й застосунки, що допомагають конфігурувати й адмініструвати систему Linux Mint. Решта категорій містять більшість застосунків, необхідних для повсякденного використання. При встановленні нових застосунків можуть з'явитися й нові категорії.

- **DHAN GNOME KNARÄ MATE Increased imagines Lottdage** ня живленням Попередній перегляд |
- 1. Налагодження вкладки «Зберігач екрану»

Рис. 18. Параметри зберігача екрану

Раджу перемістити повзунок на потрібний час, через яке блокується екран. І також, тут можна розблокувати екран, щоб постійно не вводити пароль.

2. Налагодження параметрів керування живленням

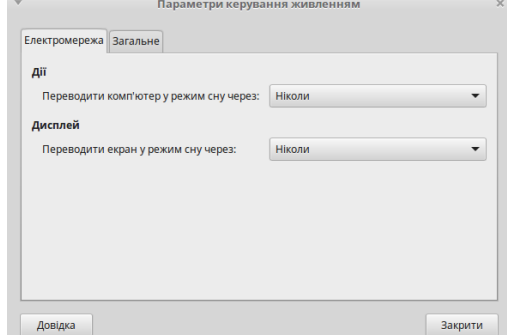

Рис. 19. Параметри керування живленням

Для вкладки Електромережа краще вибрати для Переводити комп'ютер у режим сну – Ніколи.

3. Налагодження вкладки «Клавіатура»

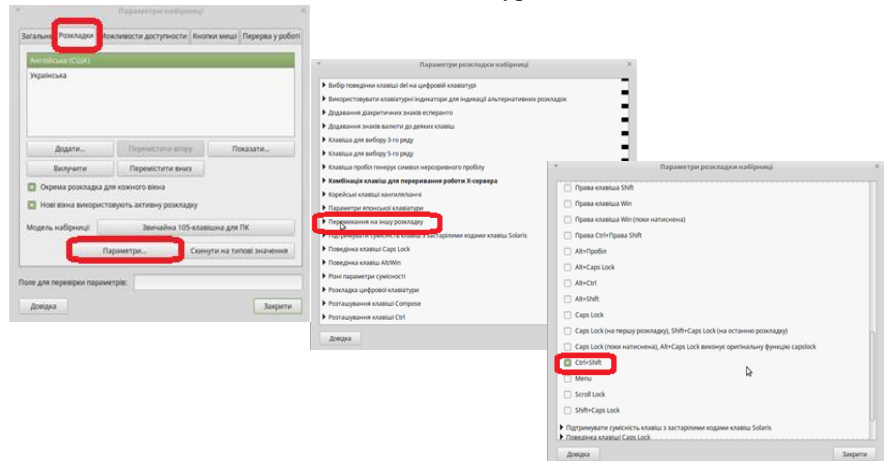

Рис. 20. Налагодження розкладки клавіатури

Тут ми можемо додати додаткову мову та налаштувати переключення клавіатури. У меню, вибираємо "Параметри набірниці"→"Розкладки". Знаходимо пункт Перемикання на іншу розкладку та комбінацію Ctrl+Shift.

#### **4.1. Встановлення й оновлення програм**

Встановлення й оновлення програм здійснюється переважно з використанням офіційних репозиторіїв, тому перед початком роботи слід переконатися у наявності підключення до Інтернет.

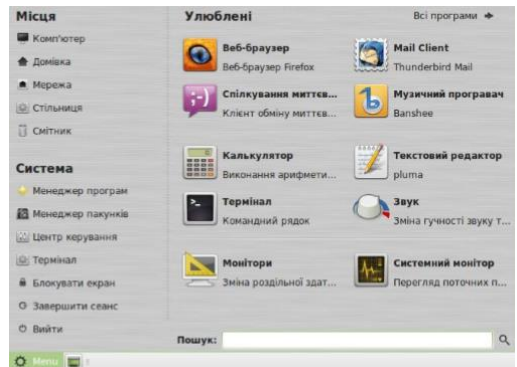

Рис. 21. Вигляд стандартного головного меню ОС

Як вже зазначалось, у середовищі ОС Linux є декілька шляхів виконання певних дій. Це стосується й встановлення програм. Проте всі вони доступні лише адміністраторам системи. Можливо виконання перелічених інструкцій і у сеансі інших користувачів, але система обов'язково затребує введення пароля адміністратора або суперкористувача root.

Розділ «Система» розташовано в нижньому лівому куті меню. Він містить містить сім кнопок, що надають швидкий доступ до важливих функцій системи.

Програми, які при встановленні стандартно належать до складу Linux Mint, називають «Попередньо встановленим набором застосунків».

Однією з цілей Linux Mint є простота використання й робота одразу після встановлення, тому попередньо встановлений набір застосунків допомагає виконувати повсякденні й найважливіші завдання.

У правій частині меню ви можете побачити всі встановлені застосунки, об'єднані в категорії.

Кнопка «Менеджер програм» запускає Менеджер програм Linux Mint. Цю програму рекомендовано для встановлення програмного забезпечення в Linux Mint. Пізніше ми поговоримо про це детально, а зараз розглянемо інші функції.

За бажанням корекції процесів встановлення, наприклад при частковій інсталяції комплекту програм, можна використовувати Менеджер пакунків Synaptic.

У категорії «Тенета» є такі застосунки:

Таблиця 3

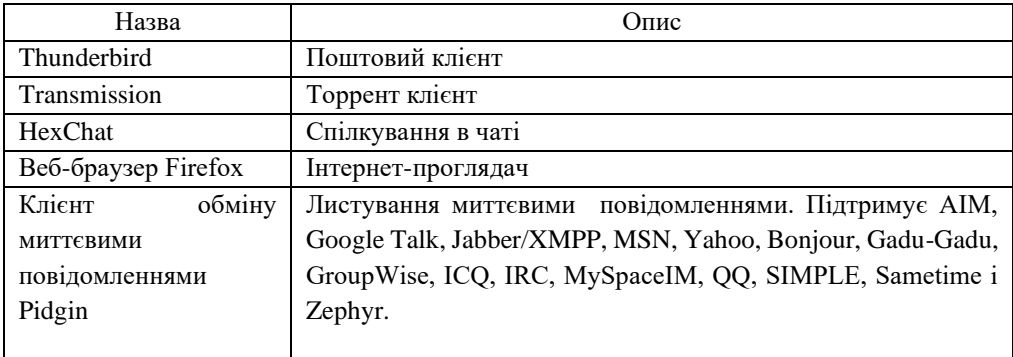

У категорії «Звук та видиво» є такі застосунки:

Таблиня 4

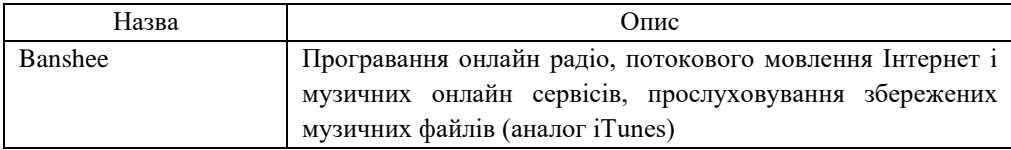

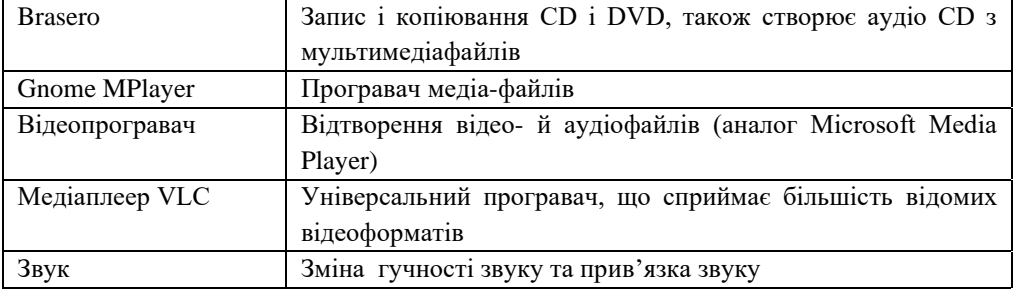

У категорії «Графіка» є такі застосунки:

Таблиця 5

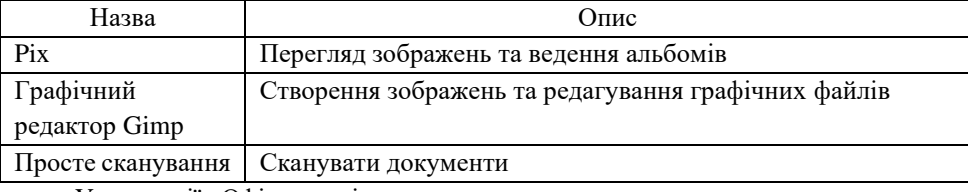

У категорії «Офіс» є такі застосунки:

Таблиця 6

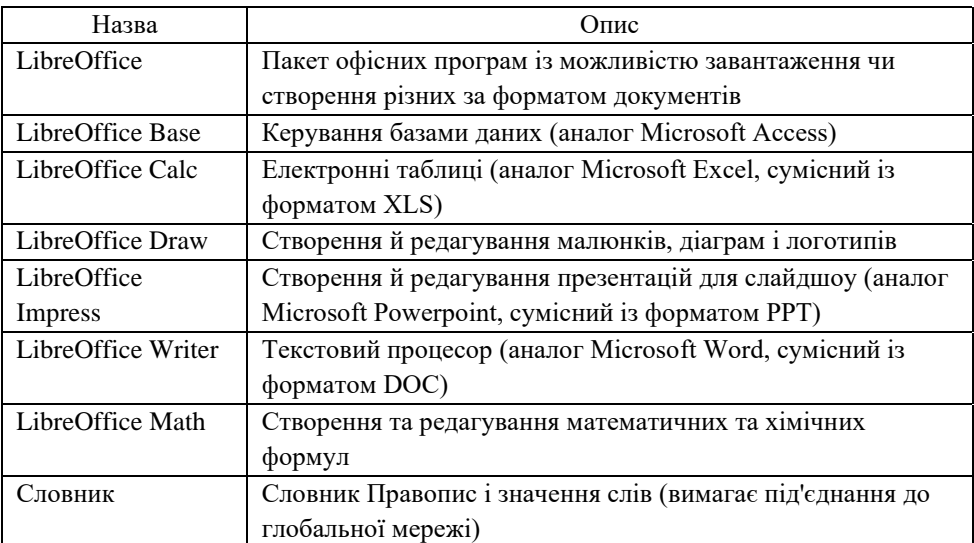

У категорії «Стандартні» є такі застосунки:

Таблиця 7

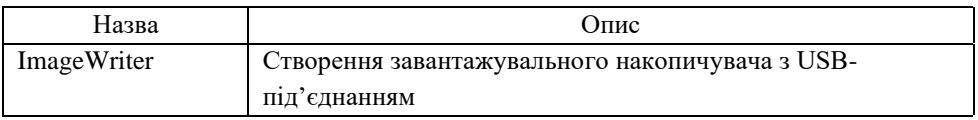

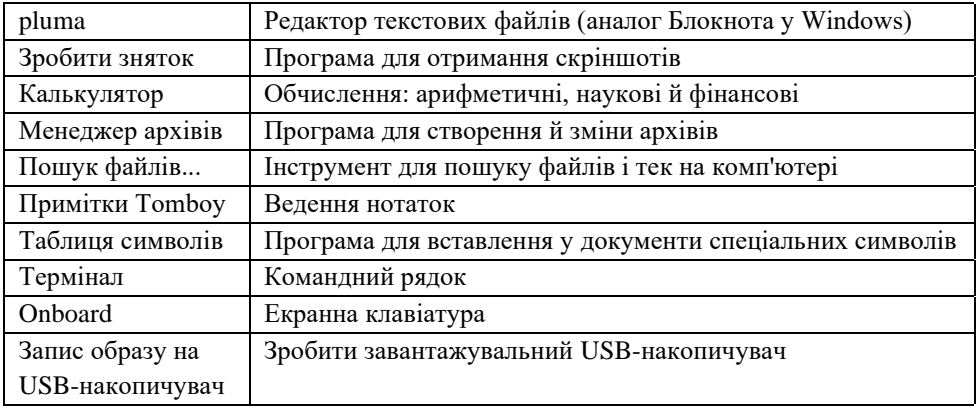

Для встановлення сторонніх додатків, у тому числі завантажених через Інтернет, слід користуватися програмою установки пакетів GDebi. Але тут є актуальними питання узгодженості й взаємозалежності встановлених пакетів. Як правило, ці проблеми розв'язуються укладачами конкретної збірки Linux, і знаннями пересічного користувача їх не вирішити. Тому краще обходитися стандартними бібліотеками або ризикувати, попередньо проконсультувавшись на численних Інтернет-форумах чи тематичних групах ентузіастів ОС Linux.

Інколи дистрибутив програми поширюється архівом, що самостійно розпаковується. У такий спосіб переважно поширюються програми з закритими вихідними текстами, які походять від комерційних програм. Під час запуску установчого файла, запускається майстер встановлення, котрий поетапно надає користувачу можливість вибору значень певних параметрів. Наприклад, так інсталюються деякі офіційні драйвери, переглядач .pdf форматів Acrobat Reader тощо.

У процесі експлуатації системи потрібне періодичне оновлення її компонентів. Це можна виконати в текстовій консолі, використовуючи утиліту sudo або через → Адміністрування → Керівник оновлень. Робота по оновленню включає два етапи: пошук оновлень в депозитарії та перегляд їх списку; завантаження і встановлення обраних чи всіх оновлень. Слід відзначити, що оновлення можуть пропонуватися не лише для встановлених прикладних програм, а й для системних файлів чи навіть самого ядра ОС Linux.

Встановлення програм можливо і з текстової консолі. Наприклад, для інсталяції програми для запису дисків Brasero, достатньо набрати команду sudo apt-get install brasero й командний процесор її виконає, встановивши пакет.

Важливо відзначити, що жоден з наявних дистрибутивів ОС Linux не включає повний перелік всіх наявних програм і не позиціонується як закритий. Отже, користувачу може знадобитися програма, що не входить до бібліотек дистрибутиву.

Найпростішим й основним варіантом є використання офіційних репозиторіїв та додатка Менеджер програм головного меню. Центр додатків містить динамічний список програм, котрий формується за базами даних репозиторіїв, підключеними в конфігураційних файлах системи. Вкладка Встановити додаток містить доступні для встановлення програми, які для зручності перегляду згруповані в категорії Всі пакунки, Звук та видиво, Офіс, Наука та освіта, Системні засоби та інші.

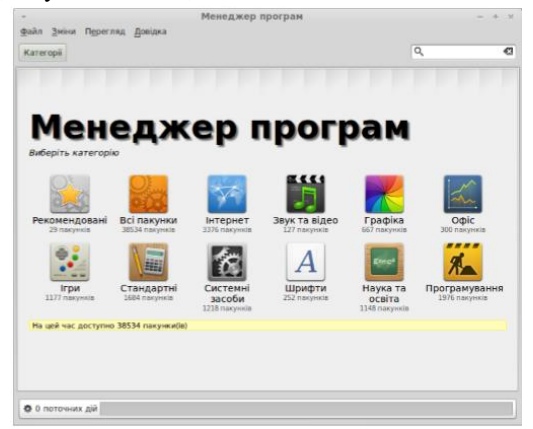

Рис. 22. Вікно менеджера програм операційної системи

Під пакетом (програмним пакунком) розуміють укладений архів, який містить необхідні програмні файли разом з інформацією про те, де у системі вони мають бути розміщені, а також з інструкціями автоматичного налаштування після установки. Отже, один файл програмного пакета після встановлення перетворюється на набір файлів, розсіяних у відповідних місцях системи, та записів у відповідній базі даних.

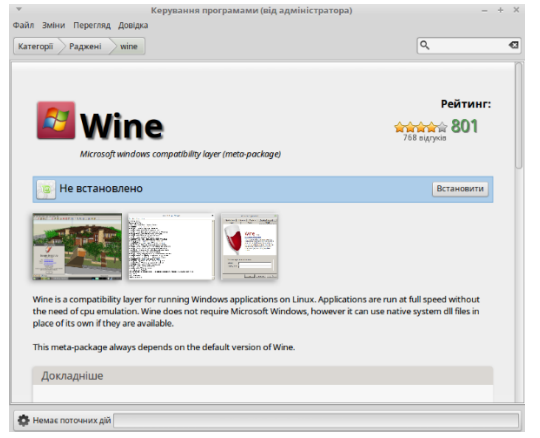

Рис. 23. Встановлення додатку Wine

Часто для роботи однієї програми необхідні додаткові бібліотеки, які також потребують встановлення. Так, для роботи програми Powerpoint viewer, котра обрана для встановлення необхідний додаток Wine (рис. 23). Для встановлення Powerpoint viewer необхідно закачати програмний пакет розміром 23,7 Мб, який після встановлення займе 117 Мб на диску.

Видалити застосунок у Linux Mint дуже легко. Для цього знайдіть застосунок у Меню, натисніть на нього правою кнопкою і виберіть «Видалити».

Меню саме знайде пакунки й залежності, пов'язані з вибраним застосунком, і видасть запит на підтвердження. Натисніть «Видалити» — і застосунок буде видалено.

У Linux Mint встановлювати оновлення легко і приємно. Раз в день спеціальна утиліта сама перевірить наявність нових пакетів для операційної системи і всіх встановлених у вас програм. У разі їх виявлення ви побачите невелику іконку в системному лотку. Вам достатньо просто клікнути по ній, а потім у вікні натиснути на кнопку «Встановити оновлення», щоб привести своє програмне забезпечення в найактуальніший стан. Ніяких перезавантажень, ніяких очікувань, ніяких проблем.

Сучасний вигляд вільних операційних систем на основі Linux, в усякому разі, найпопулярніших дистрибутивів, не має нічого спільного з тими міфами, якими часто лякають початківців користувачів. Вони прості, зручні, красиві і настільки доброзичливі, що з ними зможуть впоратися навіть ті користувачі, які володіють мінімальним рівнем комп'ютерної грамотності. Крім того, Linux пропонує найвищий рівень надійності і безпеки, що особливо важливо для новачків.

#### **4.2. Використання офісного пакету WPS**

Крім Microsoft Office Word і Libre Office Writer, на платформі Linux можна використовувати офісний пакет програм іменований як World Postal Solutions або в скороченій формі WPS office (насправді це абревіатура Word, Presentation, Sheets).

WPS Office (відомий також раніше як Kingsoft Office) — проект, в рамках якого китайськими розробниками розвивається аналог офісного пакету MS Office, написаний на Qt і націлений на роботу в Linux. До складу пакету входить текстовий процесор WPS Writer, система для створення презентацій WPS Presentation і табличний процесор WPS SpredSheets.

WPS Office має дуже простий і зрозумілий інтерфейс, який багато в чому схожий на Microsoft Office, а в деяких моментах навіть набагато простіше і зручніше. Тут немає ніяких проблем з кількістю меню та вікон, що спостерігається в Libre Office. Все перераховане дозволяє використовувати ці програми не тільки для особистих потреб, а й для учнів в школах, до того ж перехід від Windows на Linux буде проводитись досить плавно з цією програмою, так як було сказано раніше - інтерфейс практично повністю повторює Microsoft Office (вчителі візьміть на замітку).

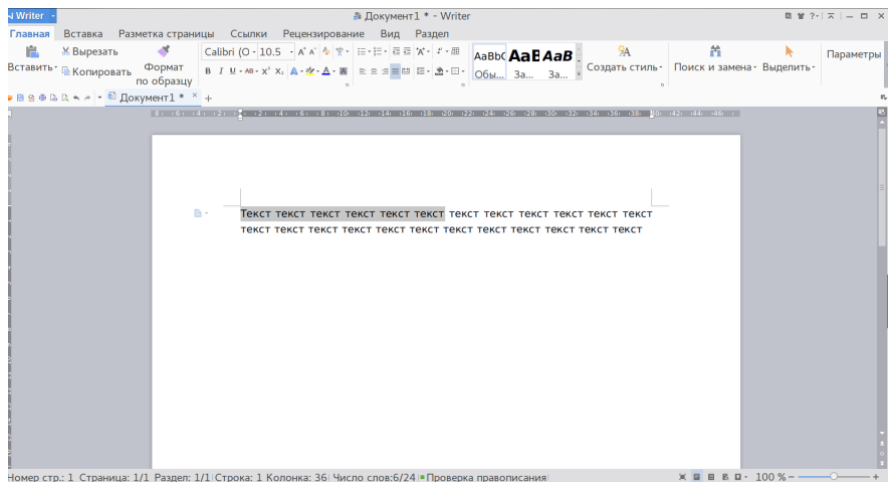

Рис.24 Вікно текстового процесора WPS Writer

Документи створені за допомогою WPS Office повністю сумісні з Microsoft Office. У пакет входять Writer (документи), Presentation (презентації) і Spreadsheets (електронні таблиці), а що ще потрібно, більш нічого і це дуже добре, де ви бачили безкоштовний аналог Microsoft Office притому краще ніж Windows оригінал, при завантаженні вам потрібно скачати не 1.3 Гб як для Windows, а всього лише майже 65 метрів.

| $\leq$ Spreadsheets $\cdot$                                                                                                    |                                                                                                    |  |                                                                                                    |  | <b>• Книга1 - Spreadsheets</b> |     |                 |                           |           |          | <b>日 曾 ?-   六   一 口   X  </b> |                 |
|----------------------------------------------------------------------------------------------------|----------------------------------------------------------------------------------------------------|--|----------------------------------------------------------------------------------------------------|--|--------------------------------|-----|-----------------|---------------------------|-----------|----------|-------------------------------|-----------------|
|                                                                                                    |                                                                                                    |  | Главная Вставка Разметка страницы Формулы Данные Рецензирование Вид                                                                                                    |  |                                |     |                 |                           |           |          |                               |                 |
|                                                                                                    |                                                                                                    |  | - № ХВырезать o≸ Calibri - 11 к'к = ваа                                                                                                    |  | <u>또 그 대표 대표</u>               |     |                 |                           |           | $\Omega$ | $\mathbb{Z}$                  |                 |
|                                                                                                    |                                                                                                    |  | <b>Вставить - Ше Копировать по образцу в ли ше - 12 - 2 - 4 - 4 - 2 - 2</b> = 2 0бъединить и Перенос текста $\pm x$ в Форматирование таблицы - Символ - Автосумма - Автосумма - Автосумма - Автосумма - Автосумма - Автосумма - Авт |  |                                |     |                 |                           |           |          |                               |                 |
|                                                                                                    |                                                                                                    |  | $\sim$ поместить в центре $\sim$                                                                                                    |  |                                |     |                 |                           |           |          |                               |                 |
|                                                                                                    | $\bullet$ R s $\bullet$ Q s $\bullet$ $\bullet$ $\bullet$ $\bullet$ $\bullet$ $\bullet$ K HMral $\quad x +$ |  |                                                                                                    |  |                                |     |                 |                           |           |          |                               |                 |
|                                                                                                    | $D6 \rightarrow \mathbb{Q}$ fx                                                                              |  |                                                                                                    |  |                                |     |                 |                           |           |          |                               |                 |
|                                                                                                    |                                                                                                    |  | A B C D E F G                                                                                                    |  | <b>H H H H H H</b>             |     | $K$ $L$ $M$ $N$ |                           | O P Q R S |          |                               |                 |
|                                                                                                    |                                                                                                    |  |                                                                                                    |  |                                |     |                 |                           |           |          |                               |                 |
|                                                                                                    |                                                                                                    |  |                                                                                                    |  |                                |     |                 |                           |           |          |                               |                 |
|                                                                                                    |                                                                                                    |  |                                                                                                    |  |                                |     |                 |                           |           |          |                               |                 |
|                                                                                                    |                                                                                                    |  |                                                                                                    |  |                                |     |                 |                           |           |          |                               |                 |
|                                                                                                    |                                                                                                    |  |                                                                                                    |  |                                |     |                 |                           |           |          |                               |                 |
|                                                                                                    |                                                                                                    |  |                                                                                                    |  |                                |     |                 |                           |           |          |                               |                 |
|                                                                                                    |                                                                                                    |  |                                                                                                    |  |                                |     |                 |                           |           |          |                               |                 |
|                                                                                                    |                                                                                                    |  |                                                                                                    |  |                                |     |                 |                           |           |          |                               |                 |
|                                                                                                    |                                                                                                    |  |                                                                                                    |  |                                |     |                 |                           |           |          |                               |                 |
|                                                                                                    |                                                                                                    |  |                                                                                                    |  |                                |     |                 |                           |           |          |                               |                 |
|                                                                                                    |                                                                                                    |  |                                                                                                    |  |                                |     |                 |                           |           |          |                               |                 |
|                                                                                                    |                                                                                                    |  |                                                                                                    |  |                                |     |                 |                           |           |          |                               |                 |
|                                                                                                    |                                                                                                    |  |                                                                                                    |  |                                |     |                 |                           |           |          |                               |                 |
|                                                                                                    |                                                                                                    |  |                                                                                                    |  |                                |     |                 |                           |           |          |                               |                 |
|                                                                                                    |                                                                                                    |  |                                                                                                    |  |                                |     |                 |                           |           |          |                               |                 |
|                                                                                                    |                                                                                                    |  |                                                                                                    |  |                                |     |                 |                           |           |          |                               |                 |
|                                                                                                    |                                                                                                    |  |                                                                                                    |  |                                |     |                 |                           |           |          |                               |                 |
|                                                                                                    |                                                                                                    |  |                                                                                                    |  |                                |     |                 |                           |           |          |                               |                 |
|                                                                                                    |                                                                                                    |  |                                                                                                    |  |                                |     |                 |                           |           |          |                               |                 |
|                                                                                                    |                                                                                                    |  |                                                                                                    |  |                                |     |                 |                           |           |          |                               |                 |
|                                                                                                    |                                                                                                    |  |                                                                                                    |  |                                |     |                 |                           |           |          |                               |                 |
|                                                                                                    |                                                                                                    |  |                                                                                                    |  |                                |     |                 |                           |           |          |                               |                 |
|                                                                                                    |                                                                                                    |  |                                                                                                    |  |                                |     |                 |                           |           |          |                               |                 |
| $\frac{1}{2} \frac{2}{3} \frac{4}{3} \frac{5}{6} \frac{6}{7} \frac{7}{8} \frac{8}{9} \frac{9}{10} \frac{10}{11} \frac{12}{13} \frac{13}{14} \frac{15}{15} \frac{17}{16} \frac{18}{12} \frac{12}{22} \frac{23}{24} \frac{12}{25} \frac{25}{26} \frac{7}{27} \frac{23}{28} \frac{24}{28} \frac{25}{28} \frac{5}{28} \frac{7}{28} \frac{12}{28} \frac{12}{28} \frac{1$ |                                                                                                    |  |                                                                                                    |  |                                |     |                 |                           |           |          |                               |                 |
|                                                                                                    | $\mathbb{R} \leftrightarrow \mathbb{R}$ Лист $1 \cdots$                                                     |  |                                                                                                    |  |                                | $+$ |                 | and the state of the con- |           |          |                               | $\rightarrow$ 1 |
|                                                                                                    |                                                                                                    |  |                                                                                                    |  |                                |     |                 |                           |           |          |                               |                 |

Рис.25 Вікно табличного процесора WPS Spreadsheets

Особливості даного пакету програм:

⎯ повна сумісність з Microsoft Office (.DOC і .DOCX), Microsoft Excel (.XLS і .XLSX) а так само з Microsoft PowerPoint (.PPT)

⎯ можливість вставлення в документи фотографій, таблиць, графіків, відео, анімації та діаграм;

⎯ форматування тексту, сторінок і абзаців;

⎯ використання способу перетягування дозволяє легко змінювати форматування сторінок;

⎯ електронні таблиці підтримують фінансові, статистичні, інформаційнотехнологічні, інженерні та багато інших функції;

⎯ автоматичне налаштування розміру комірок під їх вміст;

⎯ 100 поширених функцій і формул;

⎯ автоматичне стиснення і зведення комірок з великими обсягами даних;

⎯ можливість створення графіків, діаграм та таблиць;

⎯ можливість відкриття кількох документів, презентацій і таблиць в одному вікні за допомогою вкладок.

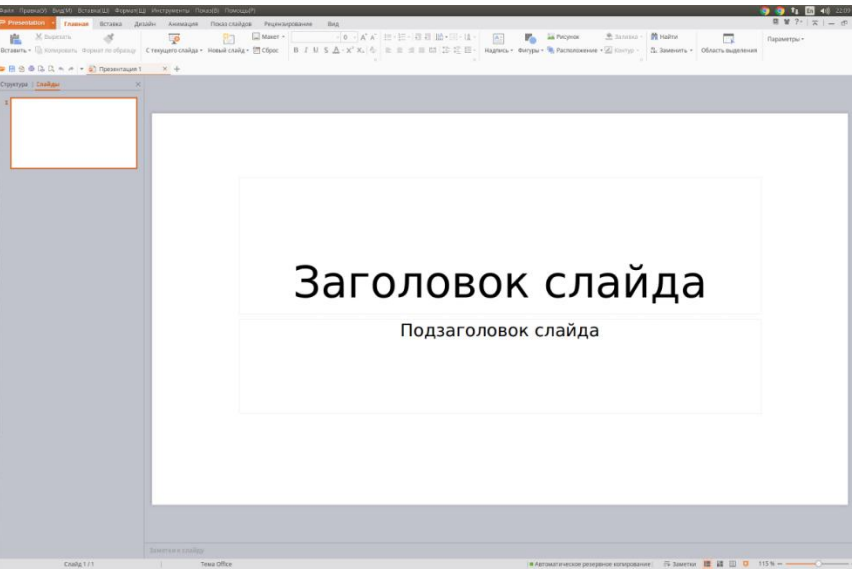

Рис.26 Вікно редактора презентацій WPS Presentation

Щоб встановити WPS Office в Linux, необхідно перейти на сайт спільноти <http://wps-community.org/download.html> та завантажити deb-пакет, відповідний архітектурі Вашої системи:

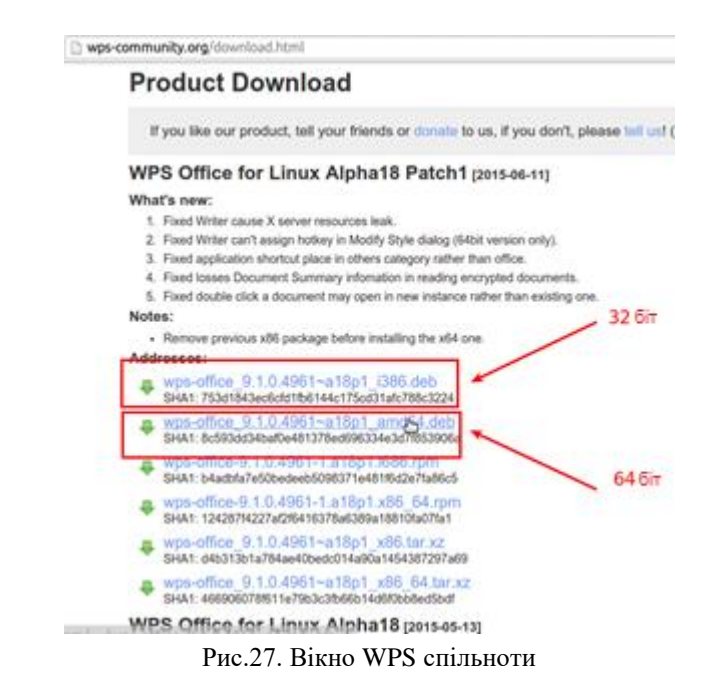

Після цього встановлюйте deb пакет будь-яким зручним для Вас способом. Додатки офісного пакету WPS Office можна знайти серед встановлених програм.

## **4.3. Програми для роботи в мережі**

Програми для роботи в мережі зосереджені в розділі Тенета головного меню. Підключатися до локальної мережі можна через провідне і/або безпровідне з'єднання. Налаштування підключення в Linux системах здійснюється адміністратором у конфігураційних файлах окремо для браузерів і для системи (автоматичне сканування існуючого оновлення й завантаження пакетів).

Індикатор стану підключення постійно знаходиться в правій частині Панелі задач і дозволяє як постійно відстежувати його стан, так і змінювати налаштування у вікні Мережеві з'єднання (рис. 26). Для встановлення нового з'єднання слід натиснути кнопку Добавить і встановити його параметри. Інші кнопки доречні при змінах у вже встановлених підключеннях.

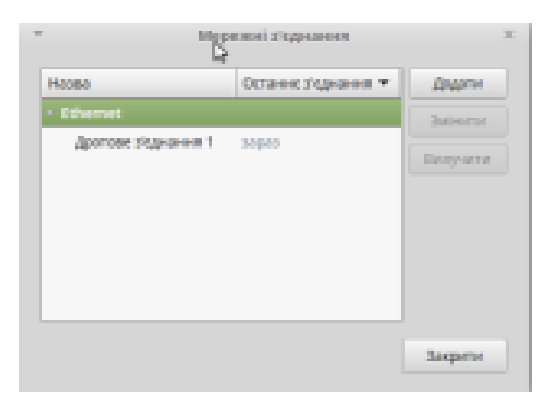

Рис. 28. Налаштування мережних підключень

Мережі різного масштабу (локальні для невеликих підприємств, корпоративні) можуть бути з'єднані між собою. Локальна мережа по кабелю може бути приєднана до регіональної мережі, а мережі різних регіонів можуть бути пов'язані телефонною лінією. Завдяки цьому можлива передача повідомлень між містами, країнами та континентами. Об'єднання мереж, яке надає послуги багатьом кінцевим користувачам, розміщеним на великій території, називається глобальною мережею.

Значення глобальних мереж і технологій, що їх складають, зростає з кожним роком. На початку їх розвитку основною метою була передача інформації. Зараз глобальні мережі – це компонент економіки і складова частина інформаційного суспільства. Найяскравішим прикладом глобальної мережі є Інтернет.

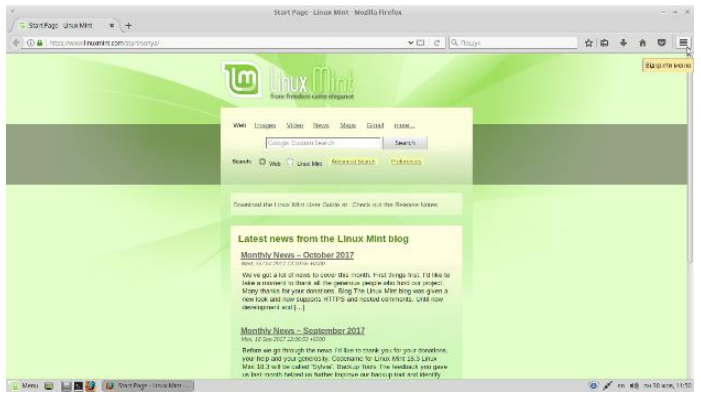

Для ОС Linux найчастіше встановлюється Mozilla Firefox і/або Chromium.

Рис. 29. Фрагмент вікна браузера Mozilla Firefox

Mozilla Firefox – вільний браузер, розробкою і розповсюдженням якого займається Mozilla Corporation. У серпні 2013 року він займав третє місце в рейтингу браузерів, поступаючись лише Google Chrome та Internet Explorer і перше – серед вільного ПЗ.

Інтерфейс робочого вікна (рис. 27) включає операційне меню, набір вкладок, функції перевірки орфографії, пошуку в процесі набору, «живі закладки», менеджер закачування, блокування спливаючих вікон, поле для звертання до пошукових систем і т.ін. Початковою сторінкою, як ви бачите на рис.25, є сторінка Linux Mint.

Змінимо початкову сторінку на сторінку пошукової системи Google та налаштуємо пошук в даному браузері. Відкриємо вкладку Налаштування.

Панель Пошук на сторінці Налаштування в Firefox дозволяє вам налаштовувати параметри пошуку. Тут ви можете додавати і видаляти пошукові системи, змінити пошукову систему за замовчуванням і налаштувати показ пошукових пропозицій.

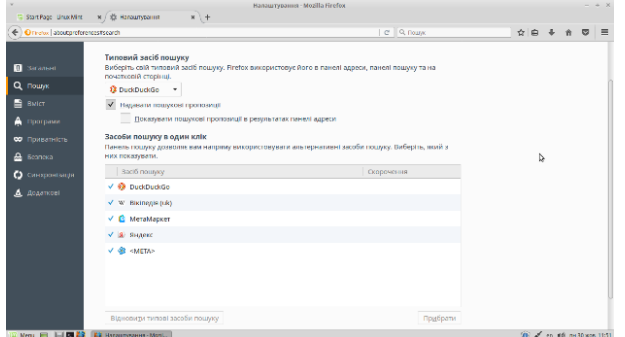

Рис. 30. Налаштування пошукових систем в браузері Mozilla Firefox

Mozilla Foundation отримує кошти від компанії Google за використання по умовчанню їх пошукових механізмів (при введенні в рядок адреси слів, що не є URL, запит передається Google). Також офіційною домашньою сторінкою браузера є сторінка пошуку Google.

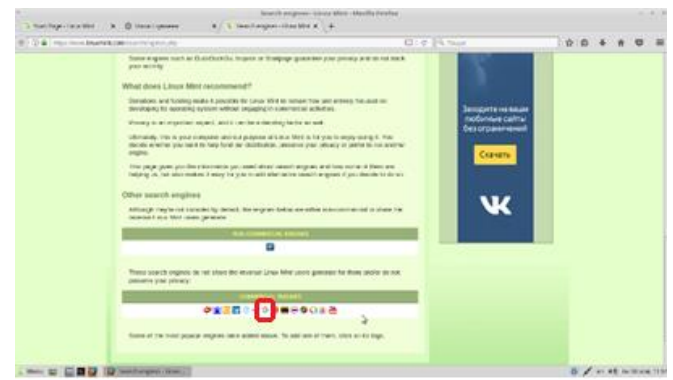

Рис. 31. Додавання нової пошукової системи

Виберемо із запропонованих пошукових систем Google-пошукову систему. На новій вкладці у верхньому рядку натиснемо знак "+", тоді з'явиться значок Google.

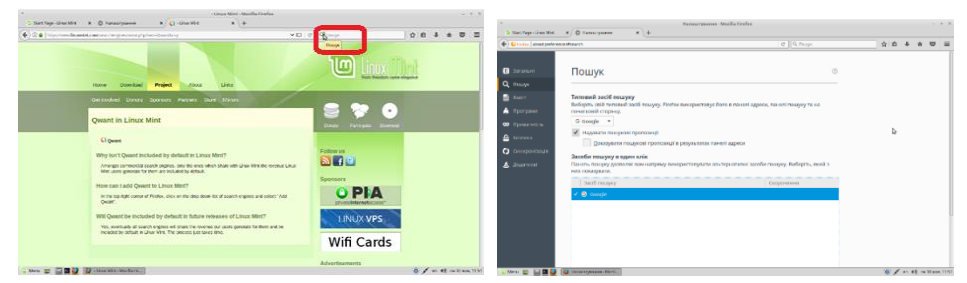

Рис. 32. Вибір Google-пошукової системи

У вкладці Загальні в рядку Початкова сторінка додамо адресу пошукової системи Google: google.com.ua.

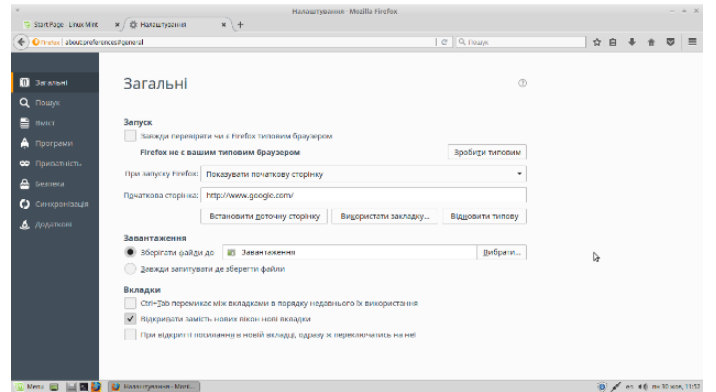

Рис. 33. Налаштування почакової сторінки браузера

#### **4.4. Встановлення середовищ програмування**

#### **Встановлення Python**

Версії інтерпретатора Python для різних операційних систем доступні для безкоштовного завантаження за адресою [https://www.python.org/downloads.](https://goo.gl/RZEX7A)

У Linux-системи Python вже включений за замовчуванням. Перевіримо встановлені версії мови. Натисніть сполучення клавіш Ctrl+Alt+T на клавіатурі для виклику термінального вікна, введіть наступні команди і перегляньте результати їх виконання:

| Python                                                                | PSF                                                                                                    | Docs                   | PVPI                  | Jobs                                  | Community                  |
|-----------------------------------------------------------------------|----------------------------------------------------------------------------------------------------|------------------------|-----------------------|---------------------------------------|----------------------------|
| python                                                                |                                                                                                    |                        |                       | Search                                | GO<br>Socialize<br>Sign In |
|                                                                       | <b>Downloads</b><br>About                                                                                                    | <b>Documentation</b>   | Community             | <b>Success Stories</b><br><b>News</b> | Events                     |
|                                                                       | <b>Download the latest version for Windows</b><br>Download Python 3.6.1<br>Wondering which version to use? Here's more about the difference<br>between Python 2 and 3. | Download Python 2.7.13 |                       |                                       |                            |
| Looking for a specific release?<br>Python releases by version number: | Looking for Python with a different OS? Python for Windows,<br>Linux/UNIX, Mac OSX, Other<br>Want to help test development versions of Python? Pre-releases            |                        |                       |                                       |                            |
| Release version                                                       | Release date                                                                                                    |                        |                       | Click for more                        |                            |
| <b>Python 3.6.1</b>                                                   | 2017-03-21                                                                                                    |                        | & Download            | <b>Release Notes</b>                  |                            |
| Python 3.4.6                                                          | 2017-01-17                                                                                                    |                        | & Download            | <b>Release Notes</b>                  |                            |
| Python 3.5.3                                                          | 2017-01-17                                                                                                    |                        | <b>&amp;</b> Download | <b>Release Notes</b>                  |                            |
| <b>Python 3.6.0</b>                                                   | 2016-12-23                                                                                                    |                        | & Download            | <b>Release Notes</b>                  |                            |
| Python 2.7.13                                                         | 2016-12-17                                                                                                    |                        | <b>あ</b> Download     | <b>Release Notes</b>                  |                            |
| Python 3.4.5                                                          | 2016-06-27                                                                                                    |                        | <b>&amp; Download</b> | <b>Release Notes</b>                  |                            |
| Python 3.5.2                                                          | 2016-06-27                                                                                                    |                        | & Download            | <b>Release Notes</b>                  |                            |

Рис. 34. Вікно офіційного сайту Python

```
$ python --version
Python 2.7.13
і
$ python3 --version
Python 3.5.3
```
Якщо ж версія Python 3 не встановлена або необхідно встановити більш нову версію (наприклад, Python 3.6), виконайте в термінальному вікні наступні команди:

*\$ sudo add-apt-repository ppa:fkrull/deadsnakes*

*\$ sudo apt-get update*

*\$ sudo apt-get install python3.6*

Для запуску в термінальному сеансі певної конкретної версії, наприклад, Python 3.6, введіть команду:

*\$ python3.6*

## **Встановлення Lazarus**

Lazarus — вільне середовище розробки програмного забезпечення з відкритим вихідним кодом, яке побудоване на компіляторі Free Pascal з додаванням інтегрованого середовища розробки (IDE).

Скачуємо необхідні пакети з офіційного сайту [http://www.lazarus](http://www.lazarus-ide.org/index.php?page=downloads)[ide.org/index.php?page=downloads:](http://www.lazarus-ide.org/index.php?page=downloads)

fpc\_3.0.0-151205\_amd64.deb fpc-src\_3.0.0-151205\_amd64.deb lazarus\_1.6.2-0\_amd64.deb Потім в терміналі запускаємо команди: *sudo apt-get purge fpc lazarus/ видаляємо попередньо встановлені версії sudo apt-get install libgtk2.0-dev/ встановлюємо бібліотеку cd 'Шлях до каталогу'/ переходимо до теки, де збережені пакети sudo dpkg -i \*.deb/ розпаковуємо пакети*

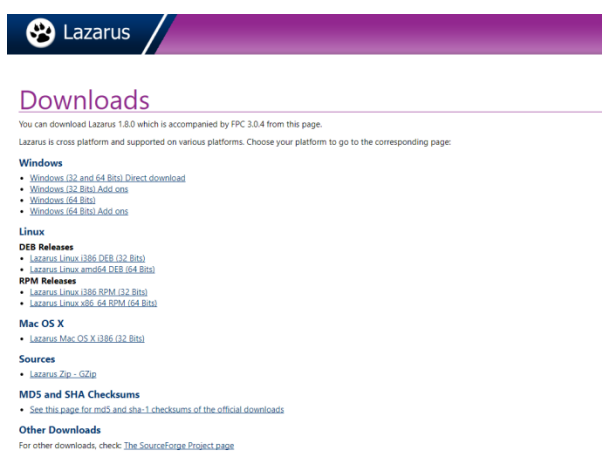

Рис. 35. Вікно офіційного сайту Lazarus

# **4.5. Встановлення карти знань FreeMind**

**FreeMind** — вільна програма для створення мап думок. **FreeMind** написана на Java і розповсюджується згідно із загальною публічною ліцензією GNU. Програма має розширені можливості експортування.

За адресою <https://packages.debian.org/wheezy/libjibx1.1-java> скачуємо пакунок libjibx1.1-java 1.1.6a-3 all.deb та встановлюємо на комп'ютер.

За адресою http://linuxg.net/how-to-install-freemind-1-0-1-on-ubuntu-14-04-linuxmint-17-elementary-os-0-3-deepin-2014-and-other-ubuntu-14-04-derivatives/ копіюємо команди та вводимо в командну строку:

\$ wget -q -O - http://archive.getdeb.net/getdeb-archive.key | sudo apt-key add –

\$ sudo sh -c 'echo "deb http://archive.getdeb.net/ubuntu trusty-getdeb apps" >> /etc/apt/sources.list.d/getdeb.list'

\$ sudo apt-get update

\$ sudo apt-get install freemind.

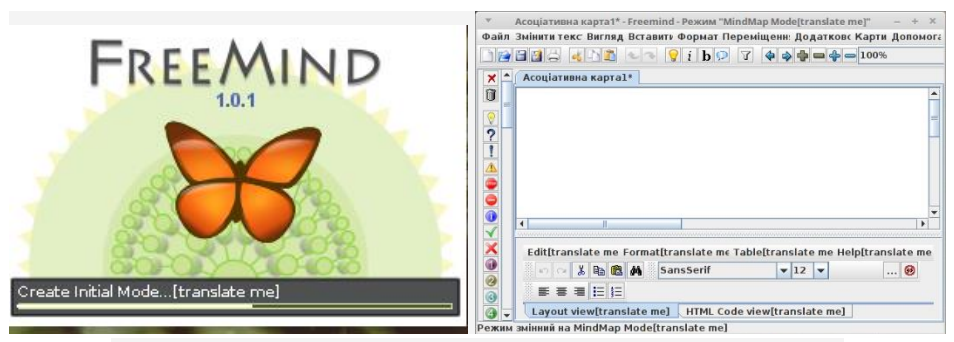

Рис.36. Вікно запуску та робоче середовище програми FreeMind

## **4.6. Керування комп'ютерним класом**

Epoptes є інструментом для моніторингу та управлінням комп'ютерним класом. Хочеться виділити можливості даної програми:

- переглядати зображення монітора клієнтів;
- віддалене управління і виконання команд;
- демонстрація зображення сервера на комп'ютери клієнтів;
- відправлення повідомлень клієнту (ам);
- групове управління клієнтами (виключення або перезавантаження);

• віддалена установка обмежень, наприклад: блокування екрану або відключення звуку клієнтів;

• робота як в LTSP установці так і без LTSP.

Даний додаток дуже корисний вчителю інформатики. Можна не встаючи зі свого місця бачити все, що відбувається на комп'ютерах учнів - хто займається справою, а хто сторонніми речами. За допомогою віддаленого керування можна надавати допомогу учням.

А в кінці робочого дня немає необхідності підходити до кожного комп'ютера і вимикати. Все можна зробити зі свого комп'ютера. Встановлення або оновлення програм можна так само організувати централізовано.

 Для нормальної роботи потрібно встановлювати спочатку серверну частину (на комп'ютері вчителя), перевантажити і потім встановлювати клієнтську на комп'ютери учнів.

Про всяк випадок прописуємо сторонній репозиторій, щоб версія на всіх комп'ютерах була одна і та ж:

*sudo su /входимо в систему як адміністратор sudo add-apt-repository ppa:epoptes/ прописуємо єдиний репозитарій sudo apt-get update/ оновлюємо пакети*

Для ПК адміністратора:

*1) sudo su / входимо в систему як адміністратор*

*2) apt-get install epoptes / інсталюємо програму*

*3) gpasswd -a group epoptes / додаємо ПК вчителя в групу epoptes,* 

*де «group» -обліковий запис користувача*

*Перезавантажуємо ПК.*

Для учнівських ПК:

*1) sudo nano /etc/hosts / дописуємо ІР сервера (дізнатись статичну адресу ПК-сервера можна, ввівши команду hostname –I)* 

*2) 192.168.0.105 SERVER*

*3) Ctrl+O для збереження, та Ctrl+X для виходу.*

*4) apt-get install epoptes-client / встановлюємо програму клієнт*

*5) epoptes-client –c / оримуємо ключі.*

*Перезавантажуємо ПК.*

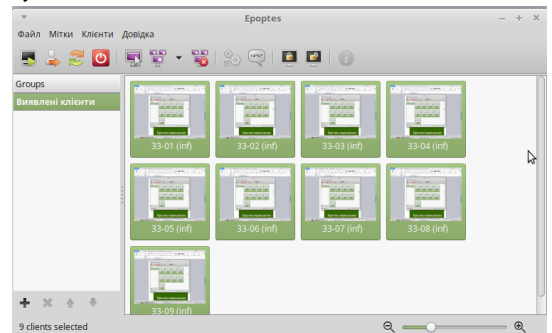

Рис. 37. Вікно програми Epoptes

## **4.7. Створення спільної папки**

NFS (Network File System) - це мережева файлова система, що дозволяє користувачам звертатися до файлів і каталогів, розташованим на віддалених комп'ютерах. Головною перевагою такої системи є те, що окремо взяті робочі станції можуть використовувати менше власного дискового простору, так як спільно використовуються дані зберігаються на окремій машині і доступні для інших машин в мережі. NFS - це клієнт-серверний додаток. Тобто в системі користувача повинен бути встановлений NFS-клієнт, а на комп'ютерах, які надають свій дисковий простір - NFSсервер.

Звичайний комп'ютер, зі встановленою статичною ІР-адресою, може виконувати функції NFS-сервера, тобто давати доступ до власного дискового простору. Особливо зручно використовувати таку спільну папку для зберігання завдань та роздаткового матеріалу. Кожен учень зі свого комп'ютера може скористуватися збереженими даними для своєї навчальної діяльності.

Встановлення NFS-папки

Перший ПК (сервер) - 192.168.1.101 (на ньому створимо спільний каталог)

Другий ПК (клієнт) - 192.168.1.103

Для встановлення і сервера, і клієнта необхідні одні і ті ж пакети nfs-kernel-server і nfs-common, portmap.

*sudo apt-get install nfs-kernel-server nfs-common portmap* Налаштування сервера

Всі налаштування сервера зберігаються в файлі /etc /exports. Відкриваємо його на редагування:

*sudo nano /etc /exports*

і додаємо в кінець файлу такі рядки (рядків може бути будь-яку кількість): */home/inf/share 192.168.1.103/255.255.255.0(rw, sync, no\_subtree\_check),* 

де:

*/home/inf/share* - шлях до папки, для якої дається доступ;

*192.168.1.1* - IP-адреса, з яким лунає доступ до папки (можна вказати всю мережу, тоді запис набуде вигляду 192.168.1.0/24)

*(rw, no\_root\_squash, sync)* - набір опцій, опції можуть бути:

*rw* – читання-запис (може приймати значення ro - тільки читання);

*no\_root\_squash* - по замовчуванням користувач root на клієнтській машині не матиме доступу до спільного каталога сервера. Цією опцією ми знімаємо це обмеження. З метою безпеки цього краще не робити;

*nohide* - NFS автоматично не вказує нелокальні ресурси (наприклад, примонтування за допомогою mount -bind), ця опція включає відображення таких ресурсів;

*sync* - синхронний режим доступу (може приймати зворотне значення-async). sync (async) - вказує, що сервер повинен відповідати на запити тільки після запису на диск змін, виконаних цими запитами. Опція async вказує серверу не чекати запису інформації на диск, що підвищує продуктивність, але знижує надійність, тому що в разі обриву з'єднання або відмови обладнання може відбутися втрата даних;

*noaccess* - забороняє доступ до зазначеної директорії. Може бути корисною, якщо перед цим ви задали доступ всім користувачам мережі до певної директорії, і тепер хочете обмежити доступ в підкаталги лише деяким користувачам.

*all\_squash* - має на увазі, що всі підключення будуть виконуватися від анонімного користувача

*subtree\_check (no\_subtree\_check)* - в деяких випадках доводиться експортувати не весь розділ, а лише його частина. При цьому сервер NFS повинен виконувати додаткову перевірку звернень клієнтів, щоб переконатися в тому, що вони роблять спробу доступу

лише до файлів, що знаходяться у відповідних підкаталогах. Такий контроль поддерева (subtree checks) трохи сповільнює взаємодію з клієнтами, але якщо відмовитися від нього, можуть виникнути проблеми з безпекою системи. Скасувати контроль поддерева можна за допомогою опції no\_subtree\_check. Опція subtree\_check, що включає такий контроль, передбачається за замовчуванням. Контроль поддерева можна не виконувати в тому випадку, якщо експортований каталог збігається з розділом диска;

*anonuid = 1000* - прив'язує анонімного користувача до «місцевого» користувача;

*anongid = 1000* - прив'язує анонімного користувача до групи «місцевого» користувача.

Перезапускаємо сервер:

sudo /etc/init.d/nfs-kernel-server restart

Надалі після внесення змін до файл /etc/exports не обов'язково перезапускати сервер, досить виконати:

sudo exportfs -a

Налаштування клієнта

Для монтування мережевий папки необхідно створити папку на локальному комп'ютері:

*mkdir ~ / Загальнодоступна*

Для монтування папки вручну необхідно виконати в терміналі команду:

*sudo mount -t nfs -O uid=1000, iocharset=utf-8 192.168.1.2:/ home/inf/share ~ / Загальнодоступні.*

Для більшої зручності можна додати запис з мережевою папкою в fstab. Доцільно створити точку монтування мережевої папки в / *home/inf/share*, тому що каталоги, створені там, будуть відображатися в Nautilus в лівій колонці, монтувати їх можна буде одним кліком.

sudo mkdir /*home/inf/share* У файл /etc /fstab додаємо подібну запис: *sudo nano /etc/fstab 192.168.1.101:/ home/inf/share* /*home/inf/nfs nfs timeo=50, hard, intr 0 0*

## **V. ВИКОРИСТАННЯ WINDOWS-ПРОГРАМ ТА ЇХ АНАЛОГИ**

Різні версії ОС Windows від компанії Microsoft встановлені практично на 90 % персональних комп'ютерів світу й десятиліття саме для неї розроблялось різноманітне прикладне програмне забезпечення. У США Microsoft часто ставала об'єктом уваги Антимонопольного комітету, а в деяких країнах світу, особливо в Європі, таке становище вважається загрозою національної безпеки і, як наслідок, проводиться політика сприяння переходу на ОС Linux.

Тому для користувачів систем на основі ядра Linux нині є два основні шляхи при підборі програмного забезпечення. Перший передбачає використання програмних пакетів для Linux середовища, адже практично всі програми, розроблені під ОС Windows, мають декілька вільних чи комерційних аналогів, які можна скачати (придбати ліцензію) і встановити, навіть якщо вони відсутні в стандартних бібліотеках дистрибутиву.

Слід знову підкреслити важливу різницю у філософії розробки Windows та UNIX/Linux програм. Windows-напрям ґрунтується на принципі «все в одному». Для UNIX/Linux вірно правило – «один компонент чи одна програма виконує тільки одну задачу, але працює добре». Тобто програмісти Linux використовують бібліотеки існуючих невеликих вільних програм для створення нових. Наприклад, при розробці текстового редактора використовується раніше ким-небудь створена програма перевірки орфографії. Тому в таблиці 8 проведено порівняння відповідно функціональності та призначення, а не ідентичності програм.

Другий шлях комплектації програмного забезпечення передбачає використання додатка Wine, адже він призначений для запуску програм для Windows на UNIXподібних операційних системах.

Зауважимо, що не всі програми запускаються через цей додаток, а з його офіційного сайта www.winehq.org можна як завантажити програму Wine, так і по групі фільтрів отримати список бажаних програм, а потім після ознайомлення завантажити установчі пакети.

Таблиця 8

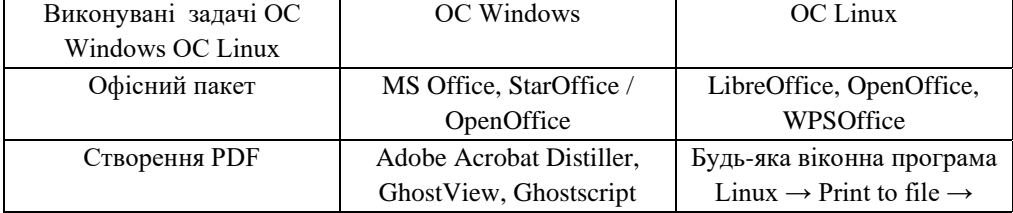

## Деякі Windows та Linux програми

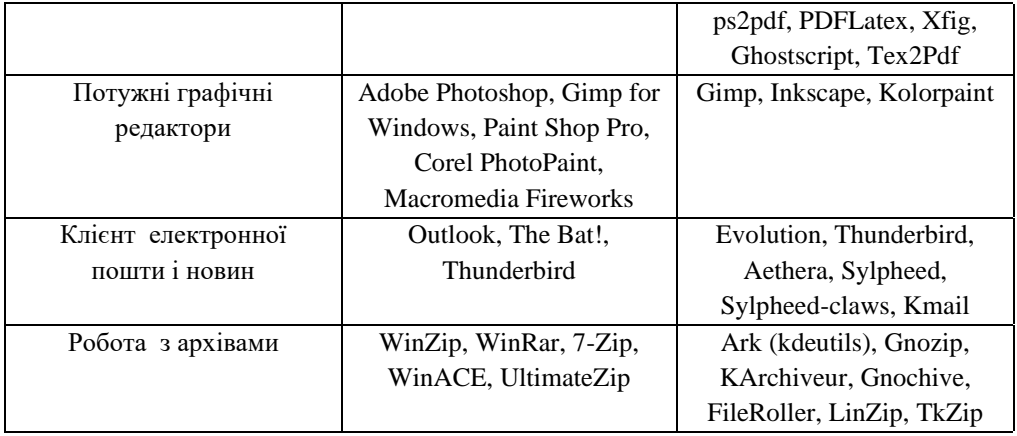

Використання Wine доречне за відсутності вільних аналогів або у прагненні працювати зі звичними програмами чи необхідності використовувати конкретні програми (наприклад, програми створення електронної звітності).

Важливо відмітити, що Wine завжди виконується в непривілейованому режимі й не має жодних модулів ядра. Навіть при запуску заражених шкідливим кодом Windowsпрограм, проблеми будуть носити локальний характер і не завдадуть шкоди всій системі та іншим користувачам.

#### **ВИСНОВКИ**

Таким чином, на сьогоднішній день вже цілою низкою країн визнано доцільність використання вільного ПЗ в державному секторі та сфері освіти. Некомерційне ПЗ має багато переваг, однією з яких є можливість суттєвого заощадження бюджетних коштів. Проте нормативна неврегульованість, недостатня обізнаність населення стосовно його переваг, а також доволі спорадичні та несистемні згадки про нього у вітчизняних медіа є найголовнішими причинами інерційності користувачів у даному питанні.

Використання Linux у навчальному процесі – один із найперспективніших напрямків розвитку інформаційних технологій у освіті

Підсумовуючи короткий огляд можливостей ОС Linux для навчального процесу, можна зробити висновок проте, що використання вільнопоширюваного програмного забезпечення не тільки не заперечує існуючий педагогічний досвід, але й збагачується завдяки іншому погляду на інформаційні технології, набуває нового рівня розвитку. Використання вільного програмного забезпечення в освіті підтримується багатьма країнами Євросоюзу, Бразилії, Китаю. В Україні ми спостерігаємо майже 100% домінування комерційних програмних засобів.

Тільки вчитель, навчальний заклад повинен обирати, які програмні засоби йому використовувати у навчальному процесі, а для цього необхідна альтернатива вибору. Неприпустимо вирішувати питання, яку технологію використовувати, виходячи з лише з доступності останніх технічних чи програмних новинок. Критерій використання програмних засобів у навчальному процесі продуктів повинен бути один: законність, доцільність та ефективність з педагогічних міркувань.

## **СПИСОК ВИКОРИСТАНИХ ДЖЕРЕЛ**

1. Вільне програмне забезпечення. Матеріал з Вікіпедії – вільної енциклопедії. – [Електронний ресурс]. – Режим доступу: [http://uk.wikipedia.org/wiki/Вільне\\_програмне\\_забезпечення](http://uk.wikipedia.org/wiki/Вільне_програмне_забезпечення)

2. Використання ОС Linux в навчальному процесі [Електронний ресурс]. – Режим доступу : http://wiki.kspu.kr.ua/index.php

3. Дмитрішин В. Легалізація та ефективне використання програмного забезпечення в Україні // Інтелектуальна власність.— 2002. — № 10. — С. 16–19.

4. Карпенко М. Перспективи та можливості впровадження вільного програмного забезпечення в навчальних закладах та державних установах України / М. Карпенко, М. Кияк. – [Електронний ресурс]. – Режим доступу: <http://old.niss.gov.ua/Monitor/june2009/15.htm>

5. Комп'ютер в школі і сім'ї №3, 2011. Білий О.В. Інсталяція Linux.

6. Кравчина О.Є. Основні напрями використання вільного програмного забезпечення в закладах освіти зарубіжжя. – [Електронний ресурс]. – Режим доступу: <http://archive.nbuv.gov.ua/e-journals/ITZN/em20/content/10kojaie.htm>

7. Рекомендації щодо забезпечення правомірності використання комп'ютерних програм вільного користування. – [Електронний ресурс]. – Режим доступу: [http://sips.gov.ua/ua/rozcompprogfree.html.](http://sips.gov.ua/ua/rozcompprogfree.html)

8. Теплицький І.О., Семеріков С.О. З досвіду використання Вільного програмного забезпечення у підготовці майбутнього вчителя // Рідна школа. — 2003. — № 5. — С. 40–41.

9. Lazarus [Електронний ресурс]. – Режим доступу[: http://www.lazarus-ide.org](http://www.lazarus-ide.org/)

10. Linux [Електронний ресурс]. – Режим доступу:<https://uk.wikipedia.org/wiki>  $\pi$  inux

11. Linuxmint [Електронний ресурс]. – Режим доступу: [https://linuxmint.com](https://linuxmint.com/)

12. Packages [Електронний ресурс]. – Режим доступу: [https://packages.debian.org](https://packages.debian.org/)

13. Python [Електронний ресурс]. – Режим доступу: [https://www.python.org](https://www.python.org/)

14. WPS [Електронний ресурс]. – Режим доступу:<https://www.wps.com/download/>

Для нотаток